## 情報リテラシ第一 第1週:東工大ポータル 担当: 増原英彦 本日に限り田中圭介教授が

# 月曜1・2限 クラス 1b(IL)

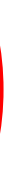

代行します

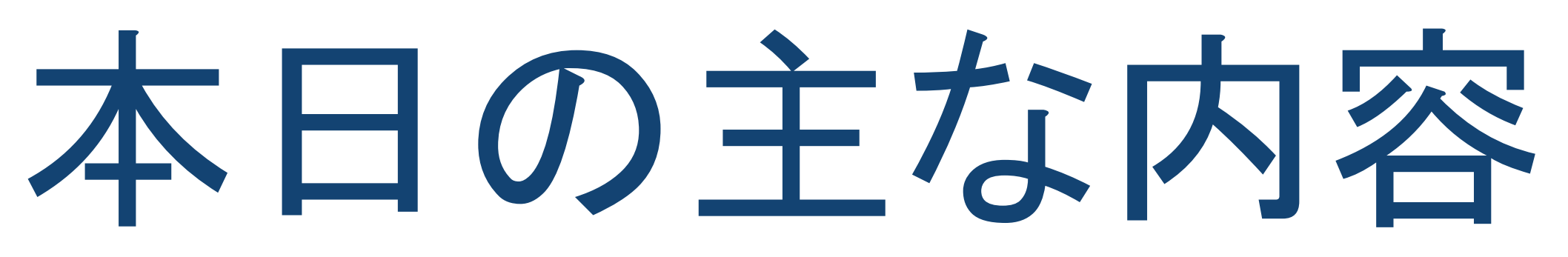

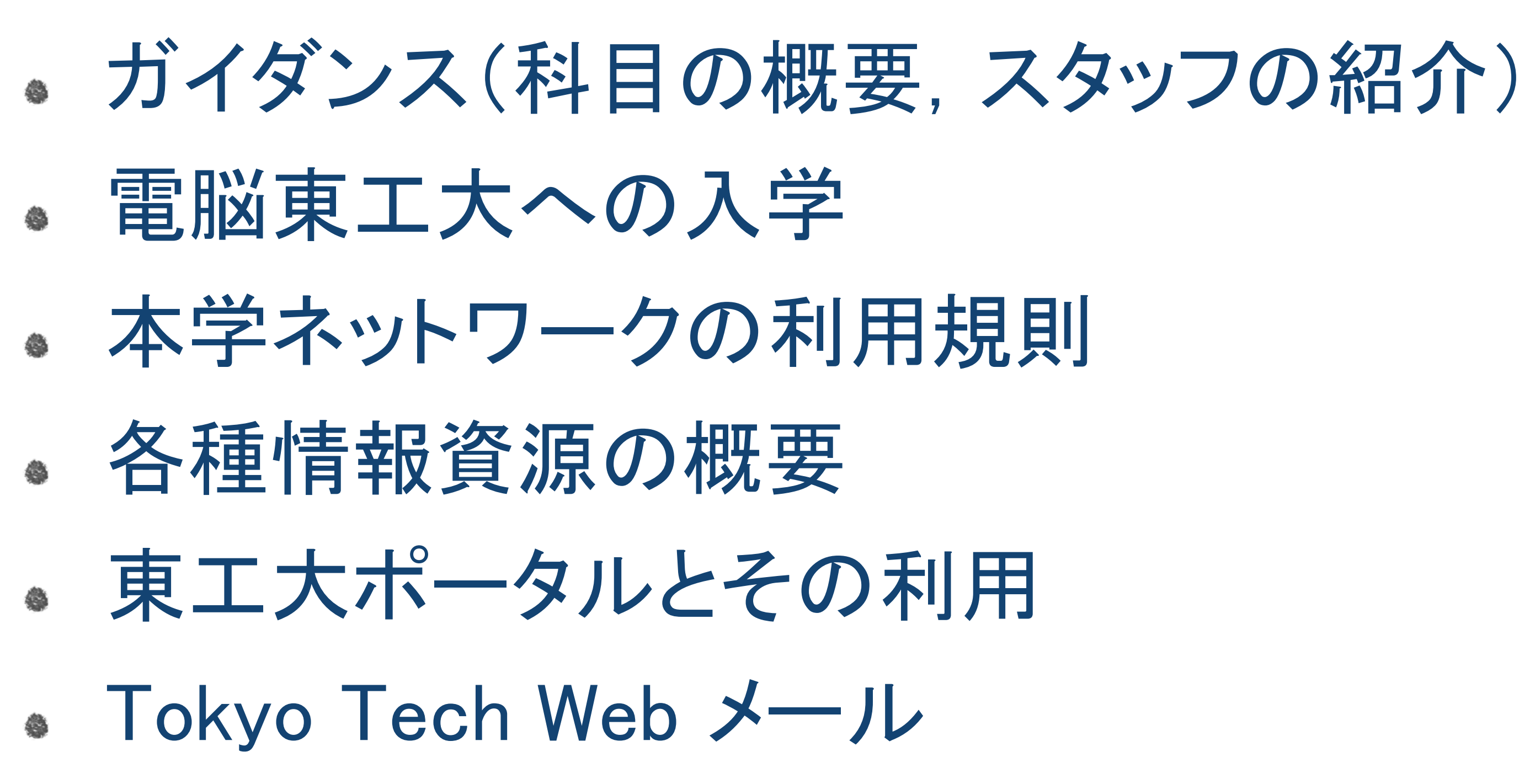

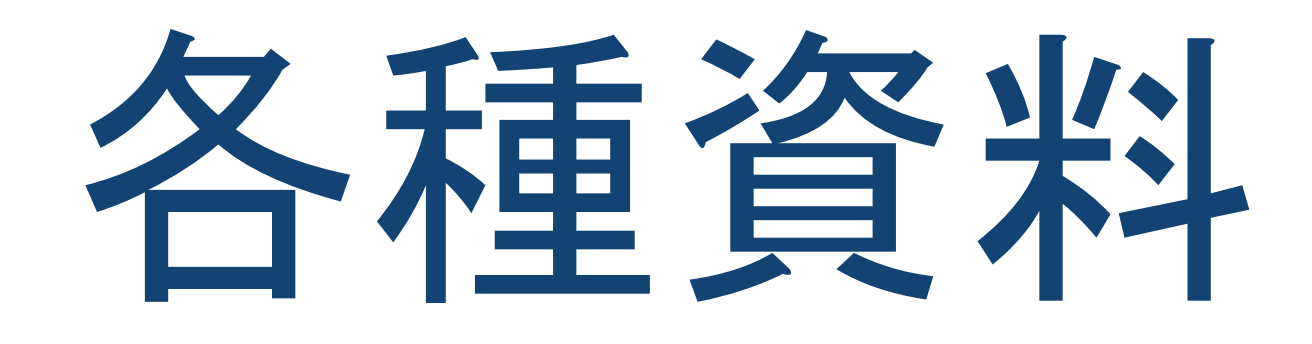

#### 教科書 – なし 参考書 – 米崎,脇田共著「新版:コンピュータリテラシ – 情報環境の 使い方1,オーム社 (2015) スライドのダウンロード,講義ノートの閲覧 [https://tinyurl.com/IL2018-1b](https://tinyurl.com/il2018-1b)

#### 科目の概要 コンピュータリテラシってどんな科目なの? 配布資料を参照のこと

# 利用規約の解説

#### 1. アカウントの貸し借り

- 2.施設内(演習室、実習室、トイレなど)での、 喫煙、飲食(ガム、飴の類
- 3. 印刷した用紙を放置する行為
- 4. プリンタを長時間占有するような大量の印刷
- 5. 施設の**利用可能時間**外の利用
- 6.施設内を汚す行為(施設内に入室する際に、靴の泥を落とさず入室する行為等)
- 7. 濡れた傘を施設内に持ち込む行為

マナーを守って下さい

N用規約を見るには → をクリック

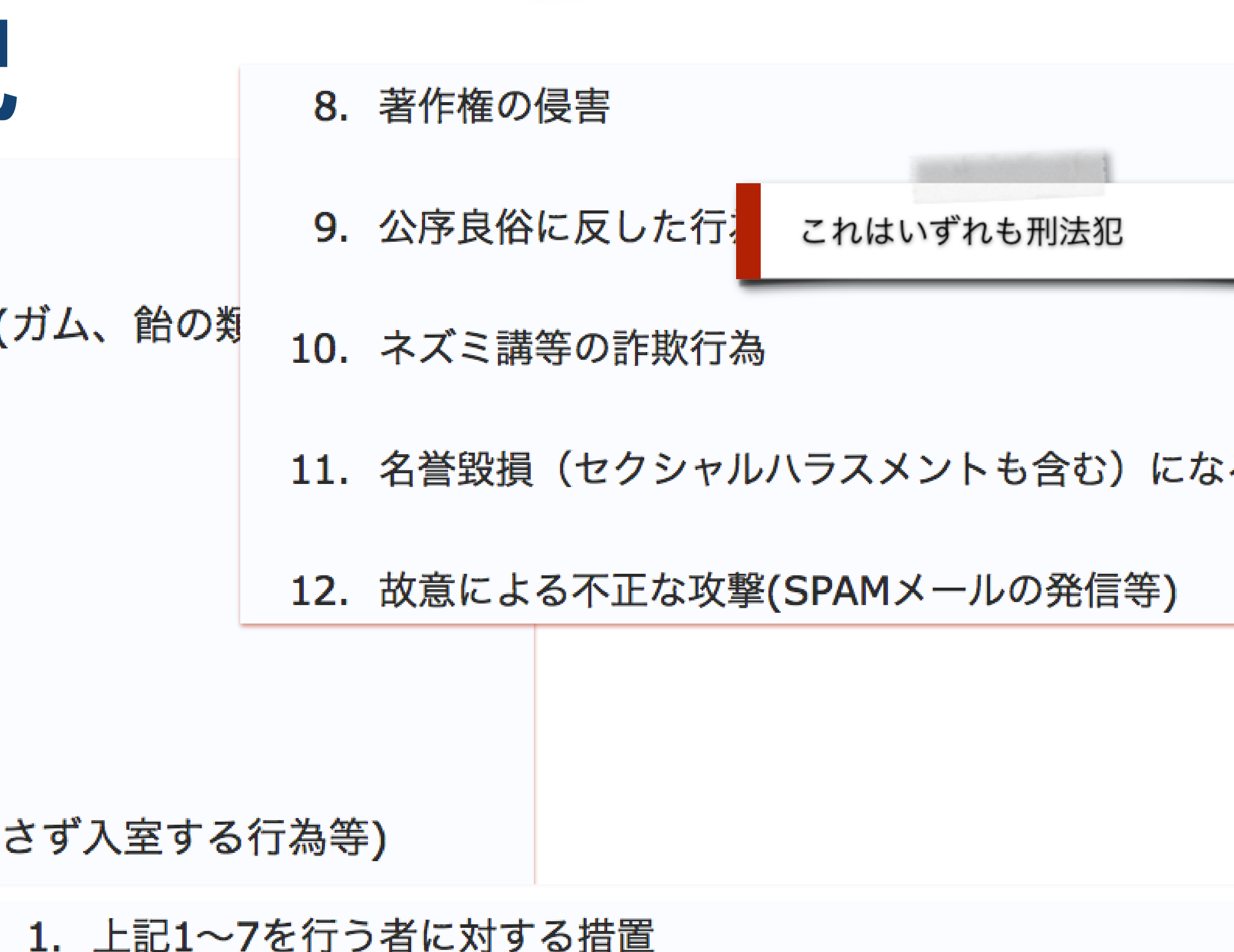

- アカウントを停止し、担当教員、類主任及び学科長等に指導を委ねる。
- 2. 上記8~12を行う者に対する措置 アカウントを停止し、情報倫理委員会に指導を委ねる。

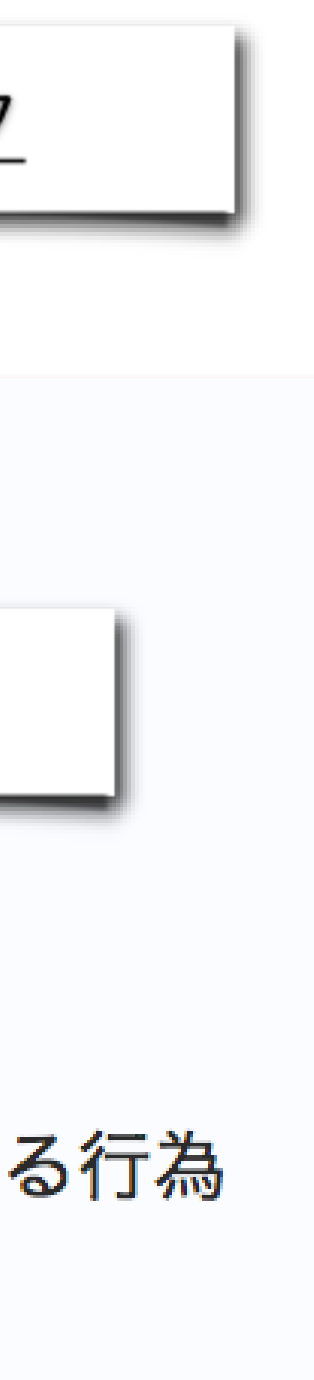

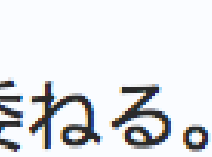

# 利用可能な演習室:南4号館 3階

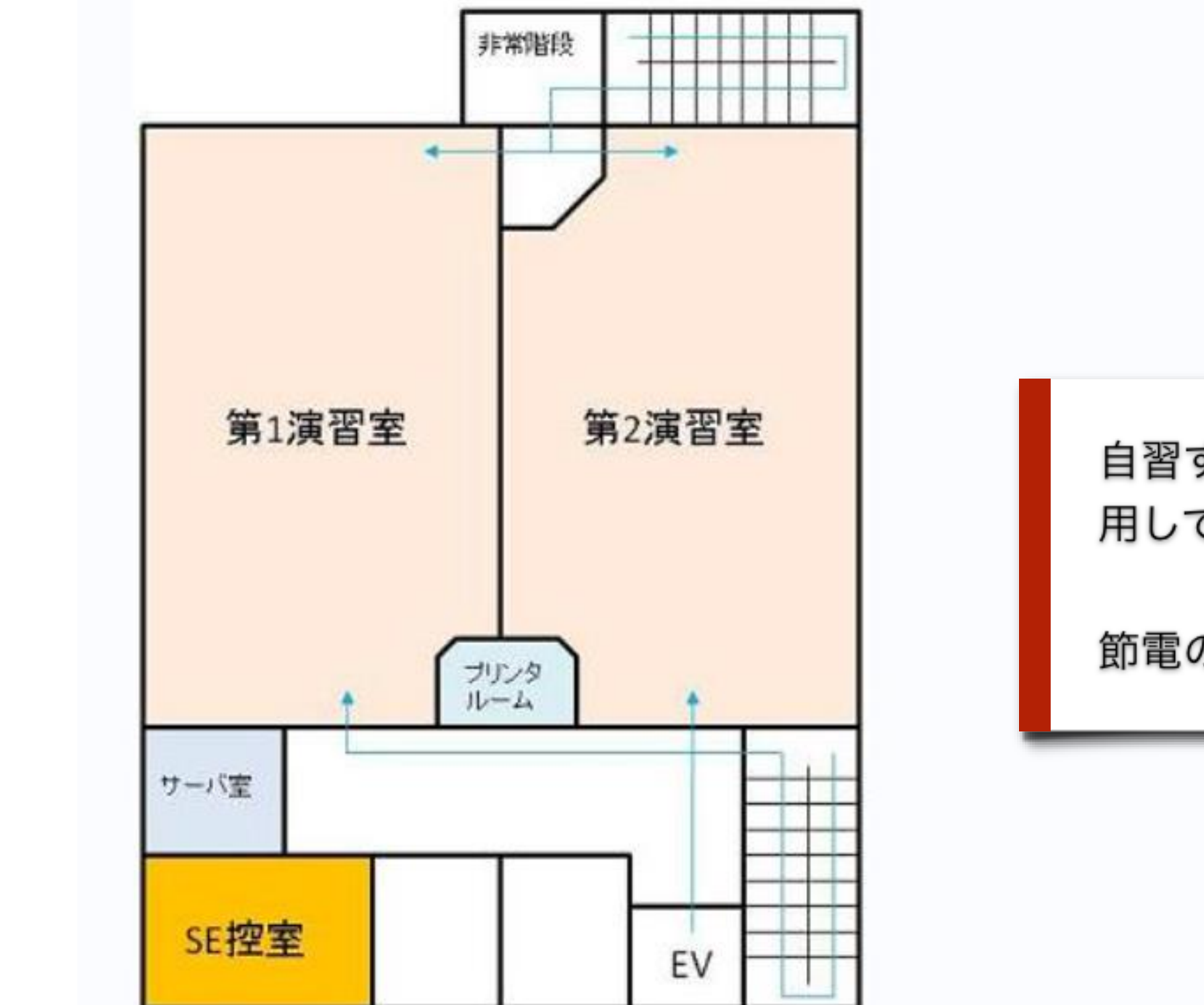

• 利用可能時間:8:30-<u>20:00(</u>平日**(休日**を除く月~金曜日)) <u># 17:00以後は入室の際に東工大ICカードが必要です #</u>

- 端末設置台数:72台(第1演習室) 92台(第2演習室)
- プリンタ設置台数:4台

利用可能な演習室は → をクリック

自習するときは授業で使われていない演習室を利 用して下さい

節電のためエレベータは利用しないで下さい

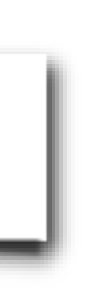

# 利用可能な演習室: GSIC 3階

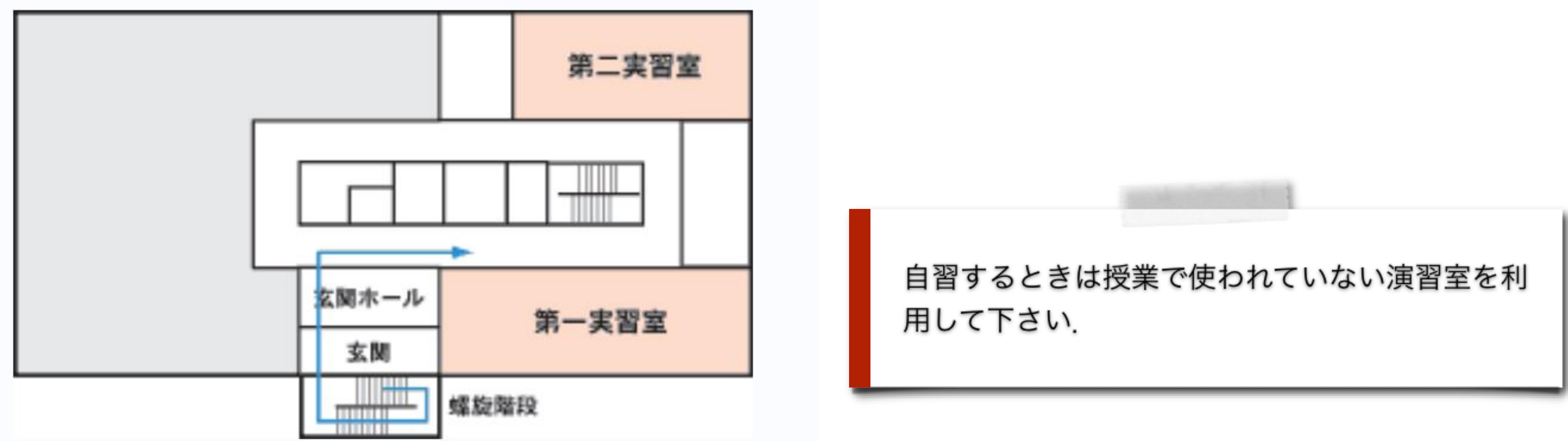

• 利用可能時間:8:30-17:00(平日(休日を除く月〜金曜日))

- 端末設置台数:56台(第1実習室) 28台(第2実習室)
- プリンタ設置台数:5台

利用可能な演習室は → をクリック

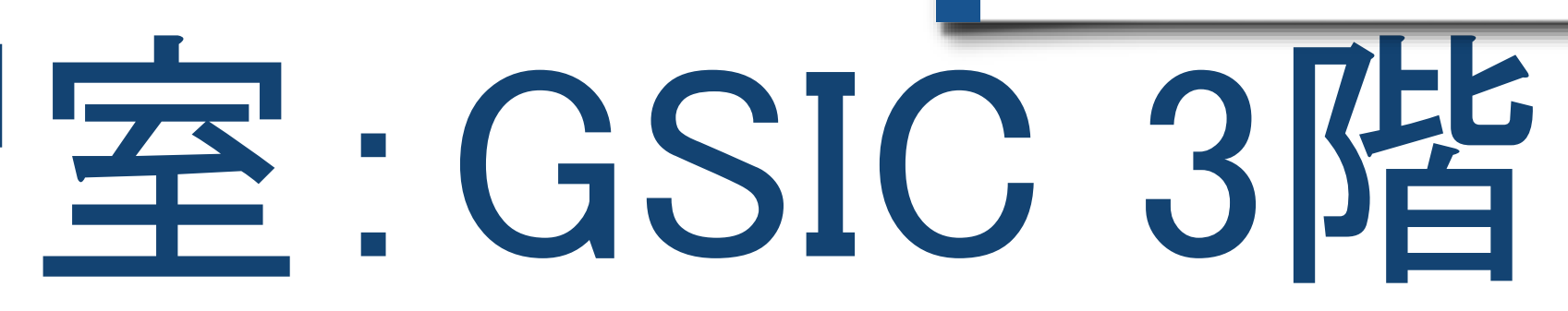

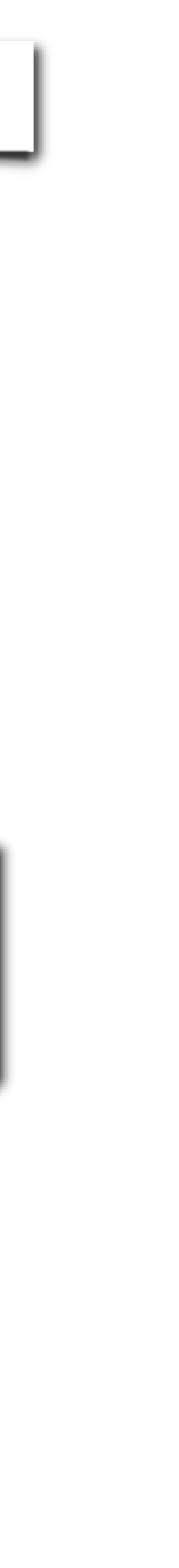

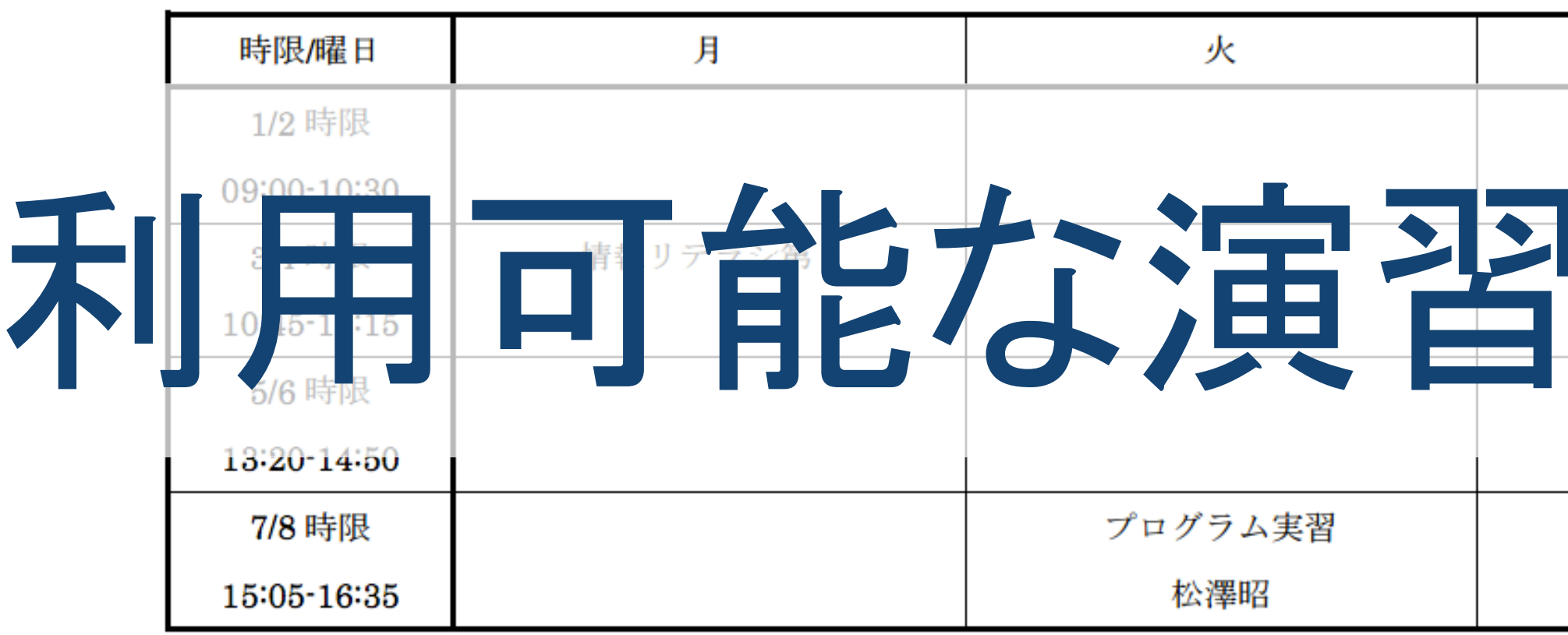

南4号館 情報ネットワーク演習室 第1演習室 (72台)

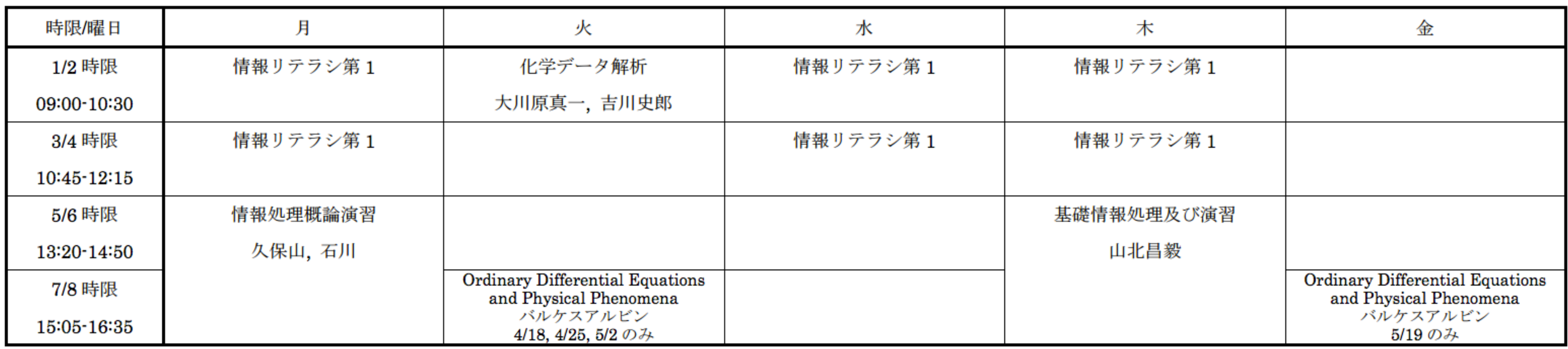

南4号館 情報ネットワーク演習室 第2演習室 (92台)

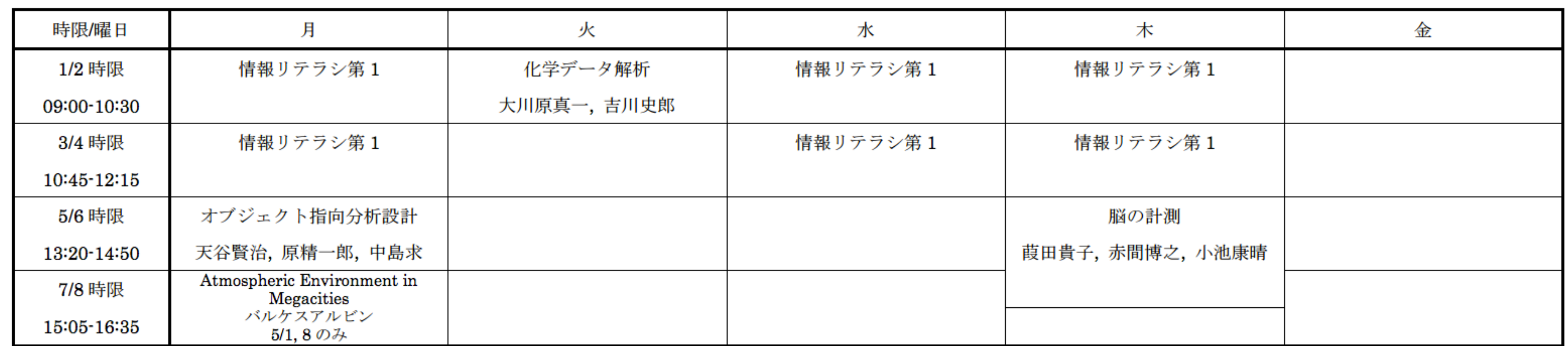

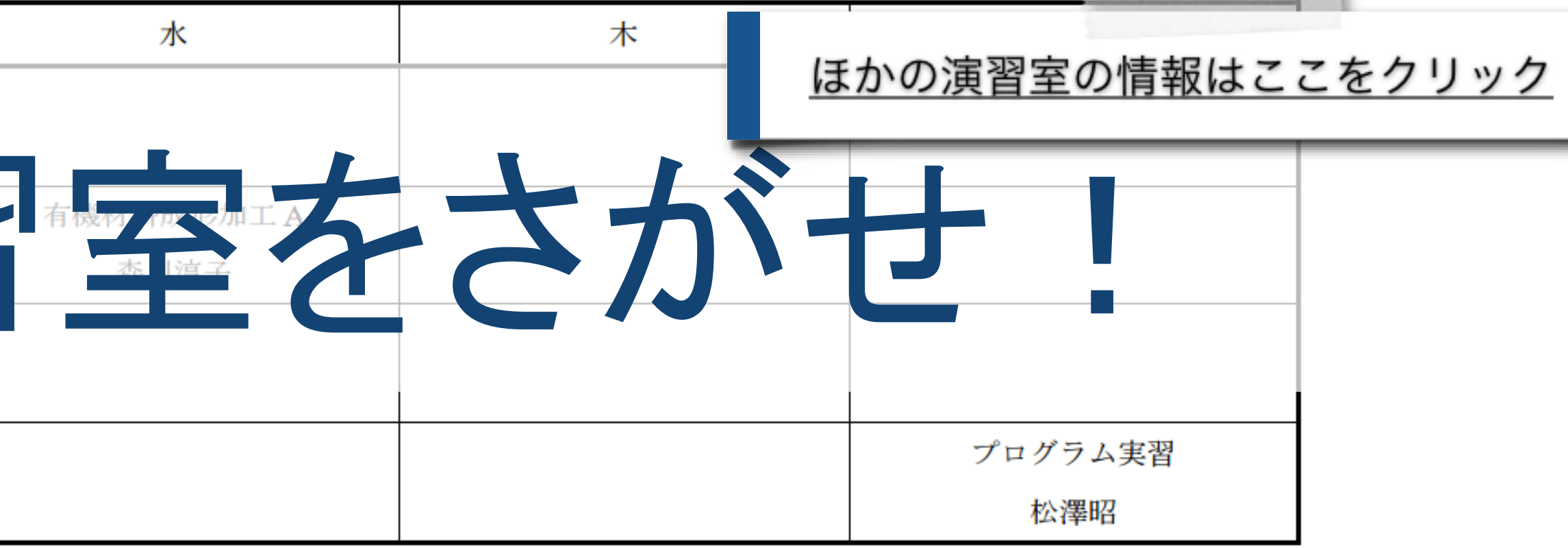

#### ほかにも若干数が利用できます 学術国際情報センター(情報棟) 1階オープン入出力室 • 利用可能時間:8:30-17:00(平日(休日を除く月~金曜日)) <u># 入室の際に東工大ICカードが必要です #</u> • 端末設置台数:4台 • プリンタ設置台数:1台 附属図書館 3階 • 利用可能時間:附属図書館の利用時間に準ずる(通常は8:45-21:00) 台数が限られていますが授業とぶつかることはあ りません. • 端末設置台数:8台

- 
- 
- 

- 
- 

#### 西9号館 1階 ハブーインターナショナル・コミュニケーションズ・スペース(HUB-ICS)

- 利用可能時間:HUB-ICSの利用時間に準ずる(通常は10:15-17:00)
- 端末設置台数:3台

利用可能な演習室は → をクリック

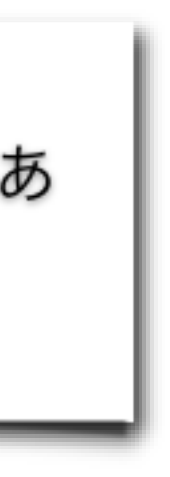

## 機器の説明 iMac/キーボード/マウス

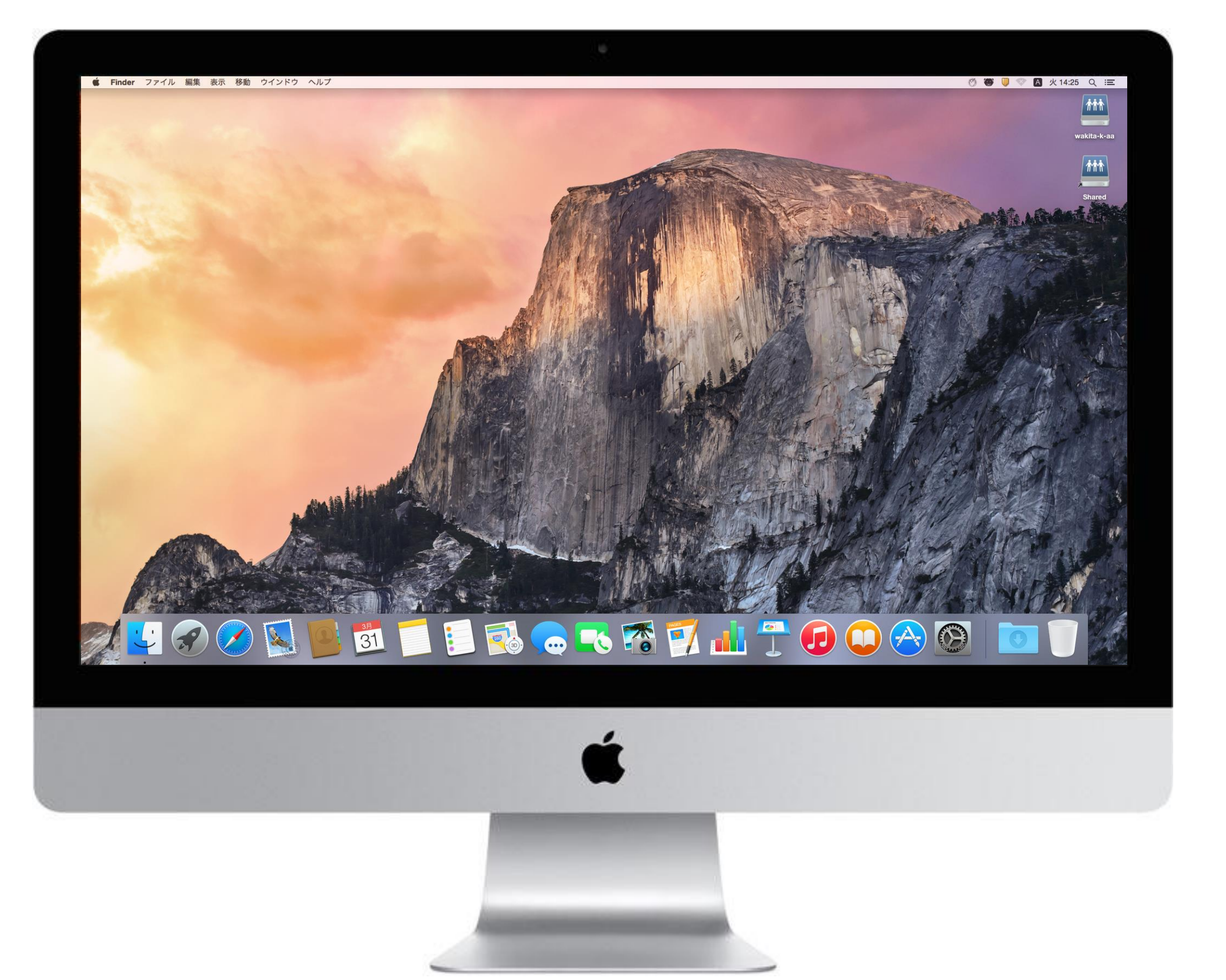

iMac 21.5インチ intel Core i5 クアッドコア 2.7GHz 主記憶容量 8GB 二次記憶容量(SSD) 256GB

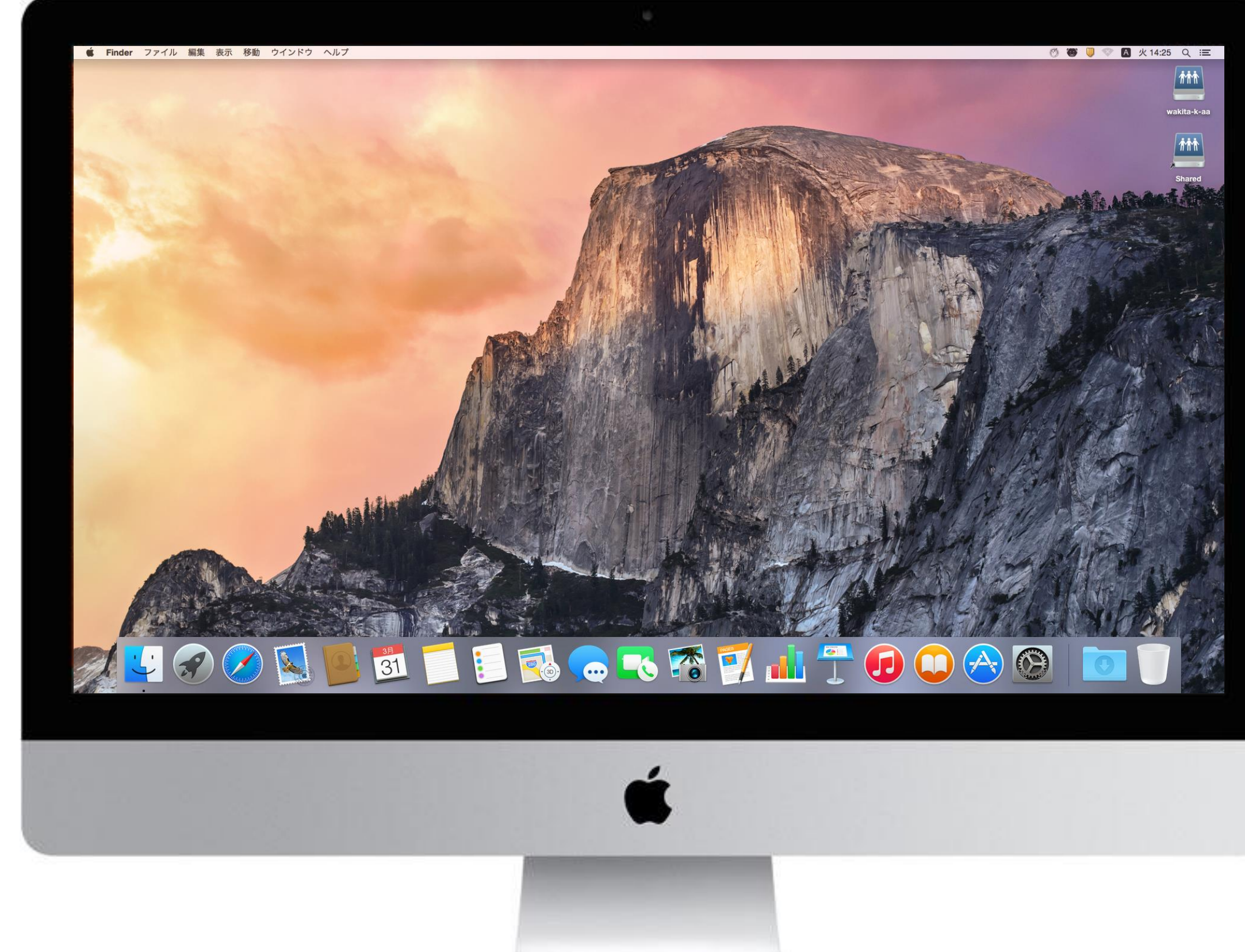

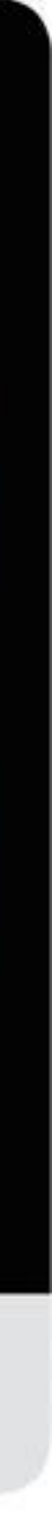

iMac の裏

電源スイッチ

各種インタフェイス(右から)

Ether Thunderbolt × 2 USB  $\times$  4 SDカード イヤフォン

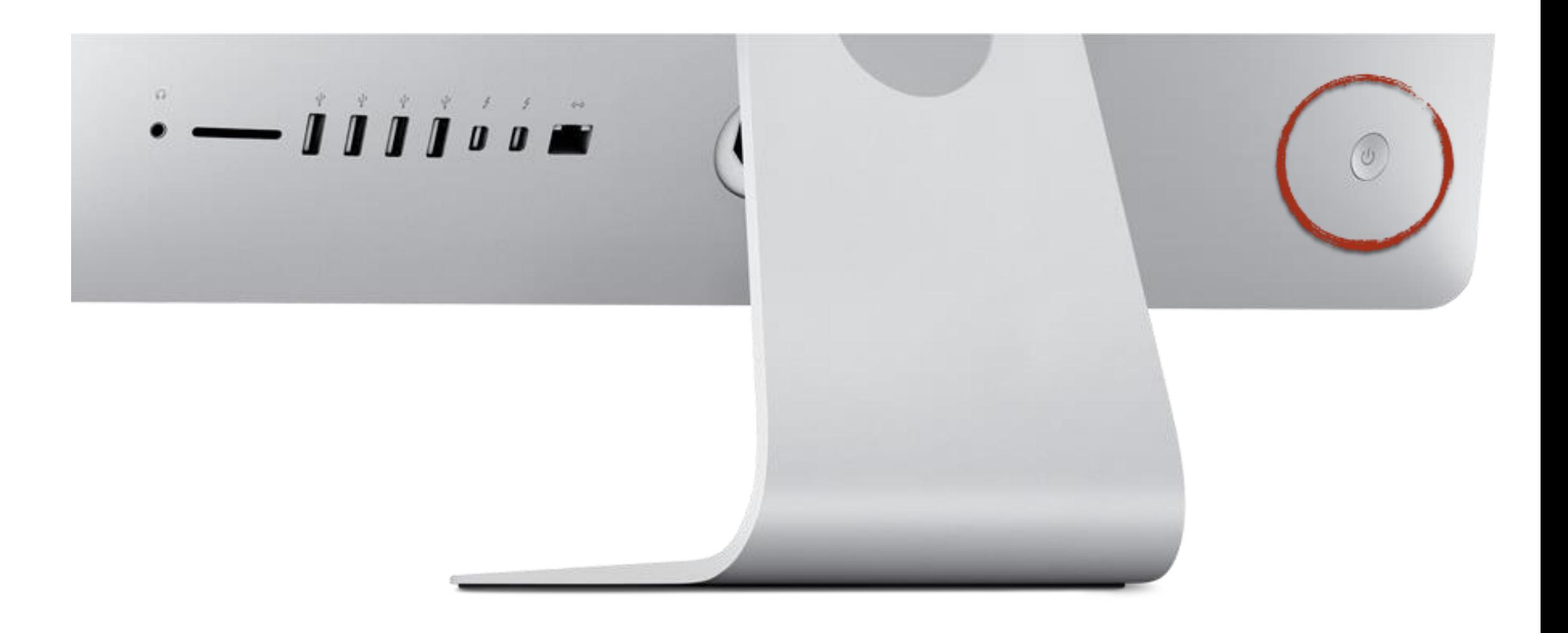

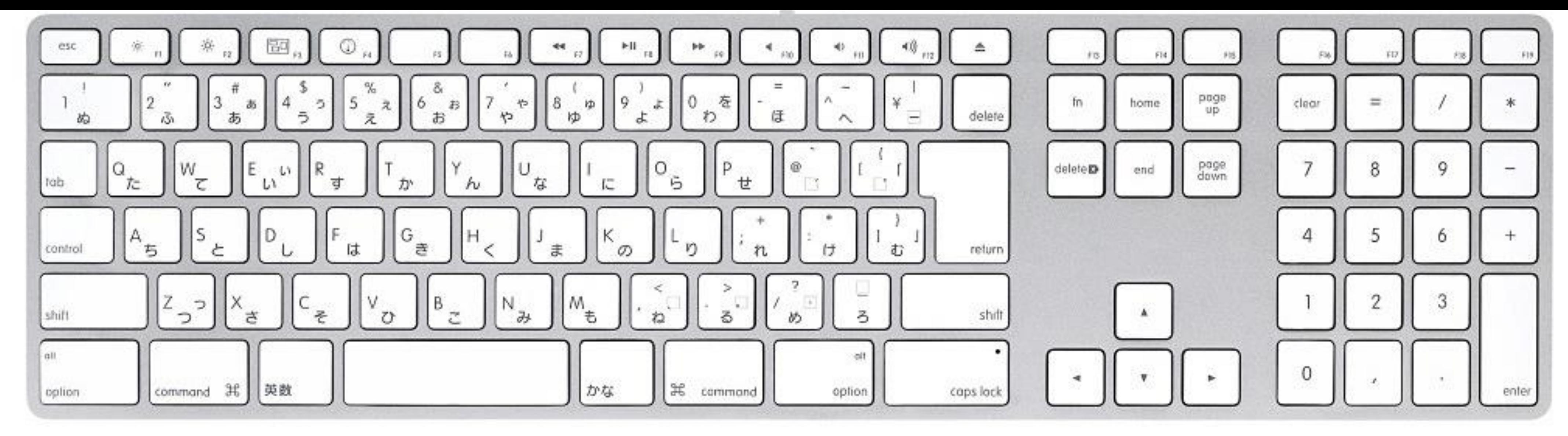

さまざまなキー アルファベットと数字と記号 英数とかな shift と caps lock return(確定) と delete(削除) 機能キー: command/control/option

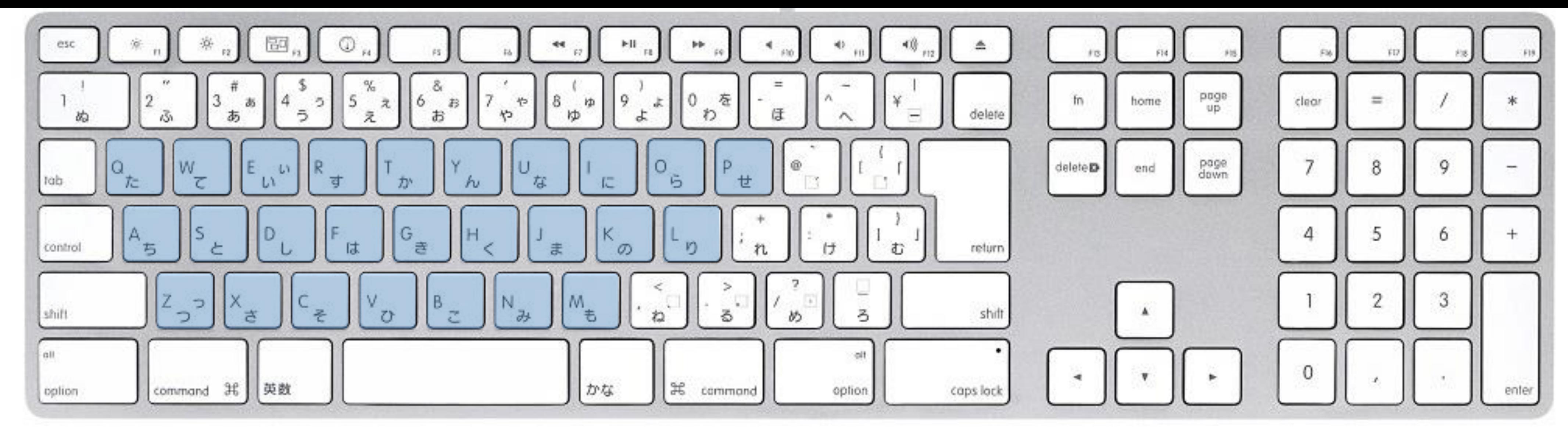

さまざまなキー

アルファベットと数字と記号

英数とかな

shift と caps lock

return(確定) と delete(削除)

機能キー: command/control/option

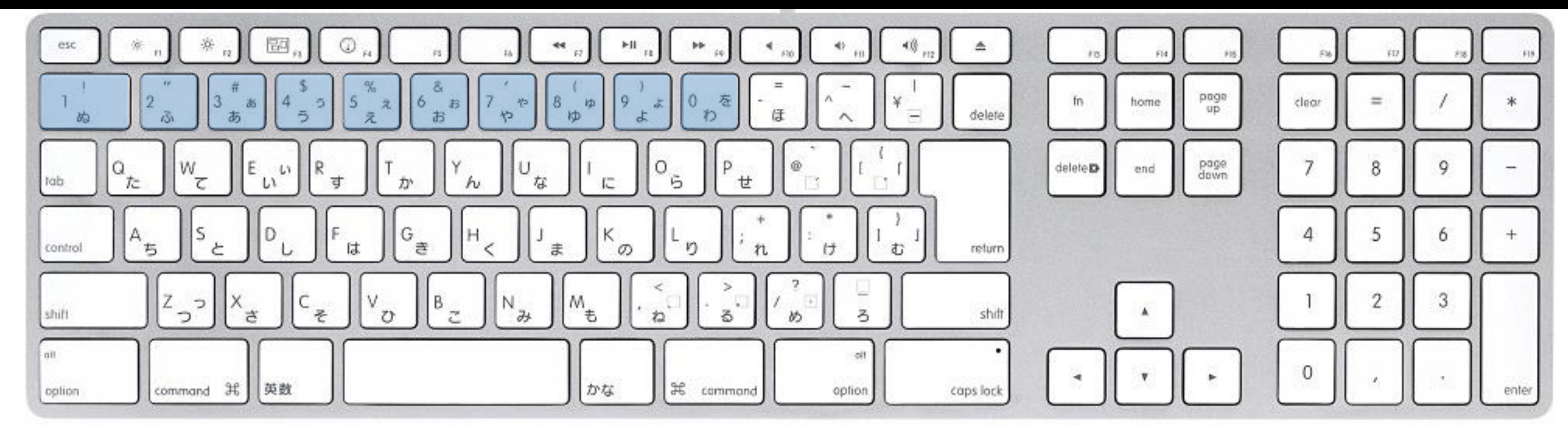

さまざまなキー アルファベットと数字と記号 英数とかな shift と caps lock return(確定) と delete(削除) 機能キー: command/control/option

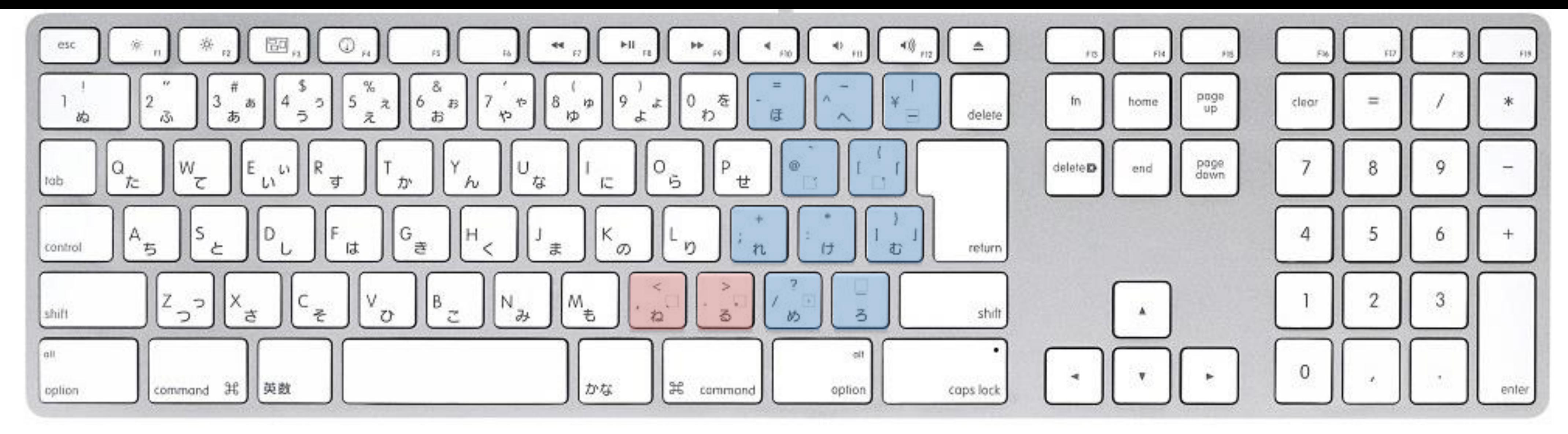

さまざまなキー アルファベットと数字と記号 英数とかな shift と caps lock return(確定) と delete(削除) 機能キー: command/control/option

各キーの名称は配布したプリントを見て覚えて下 さい.

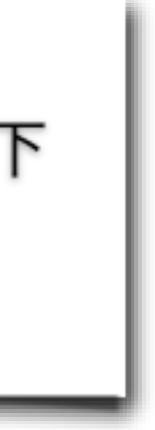

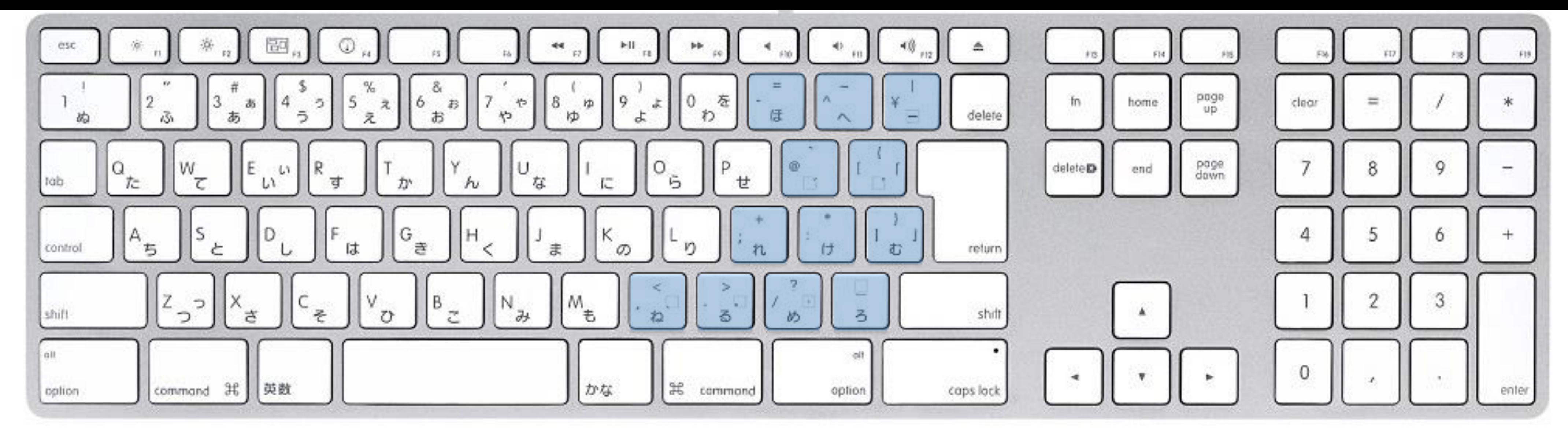

さまざまなキー アルファベットと数字と記号 英数とかな shift と caps lock return(確定) と delete(削除) 機能キー: command/control/option

各キーの名称は配布したプリントを見て覚えて下 さい.

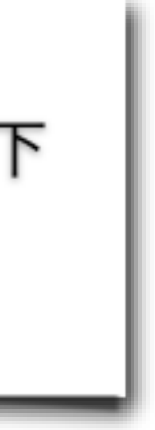

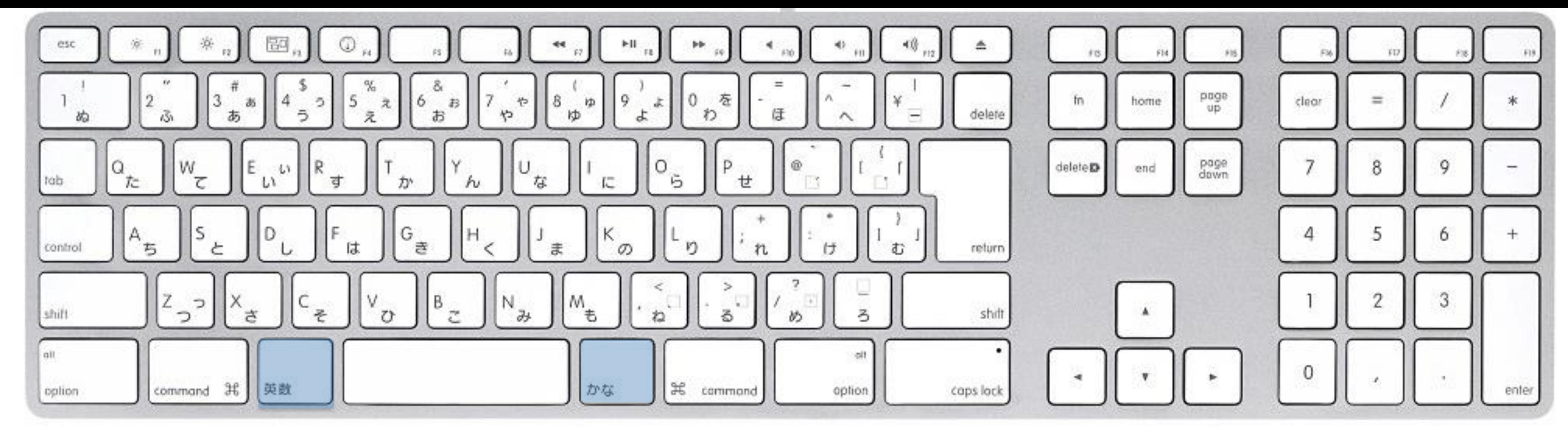

さまざまなキー アルファベットと数字と記号 英数とかな shift と caps lock return(確定) と delete(削除) 機能キー: command/control/option

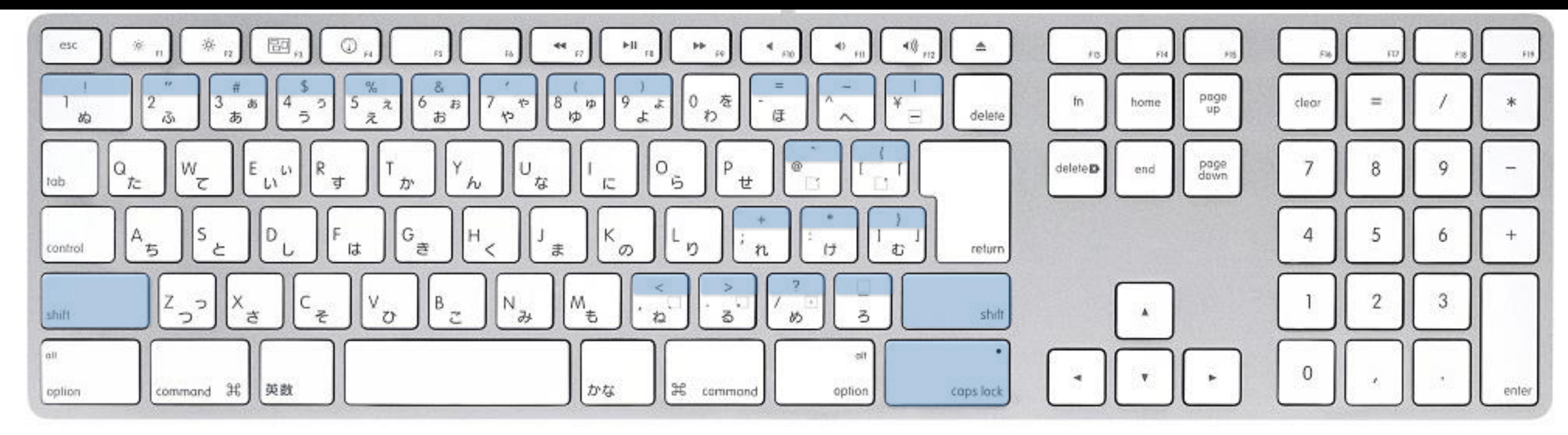

さまざまなキー アルファベットと数字と記号 英数とかな shift と caps lock return(確定) と delete(削除) 機能キー: command/control/option

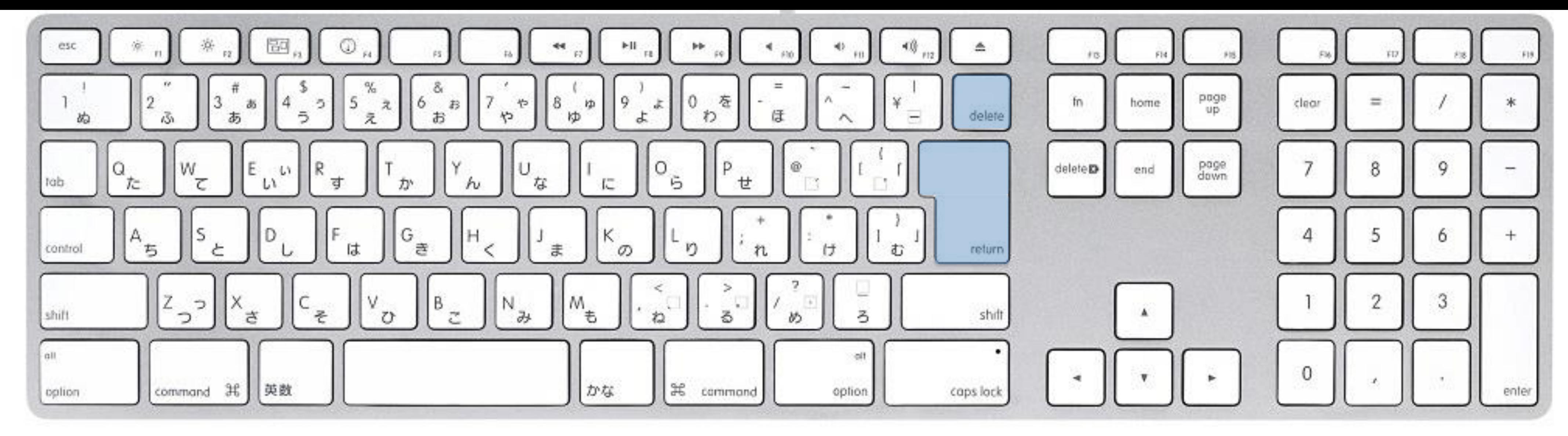

さまざまなキー アルファベットと数字と記号 英数とかな shift と caps lock return (確定) と delete (削除) 機能キー: command/control/option

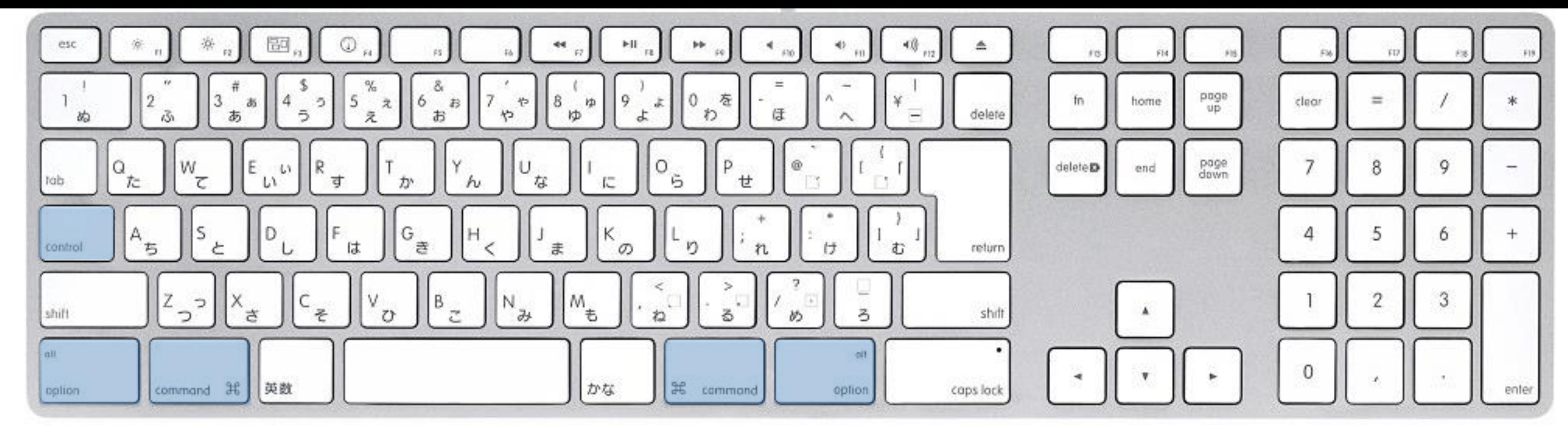

さまざまなキー アルファベットと数字と記号 英数とかな shift と caps lock return(確定) と delete(削除) 機能キー: command/control/option

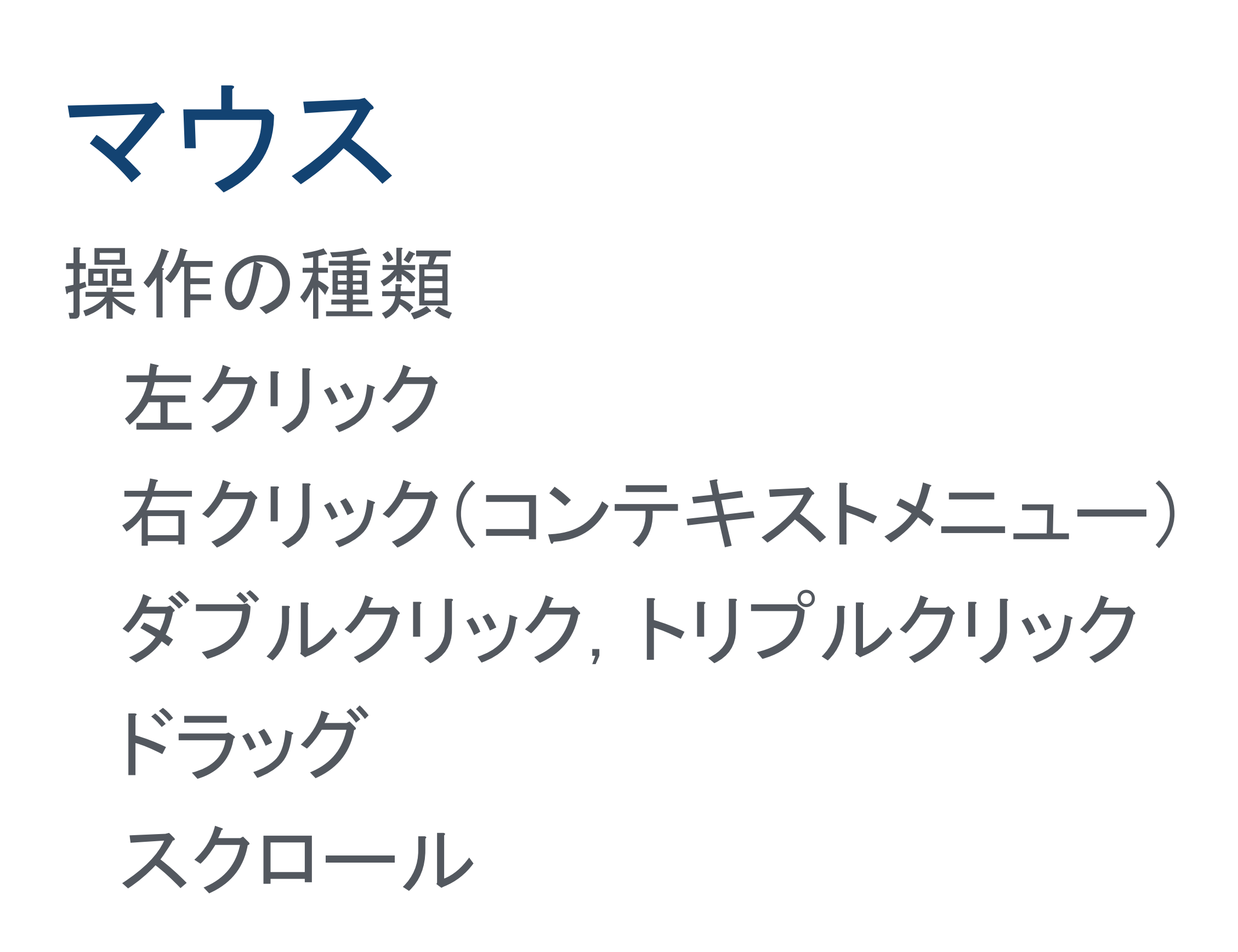

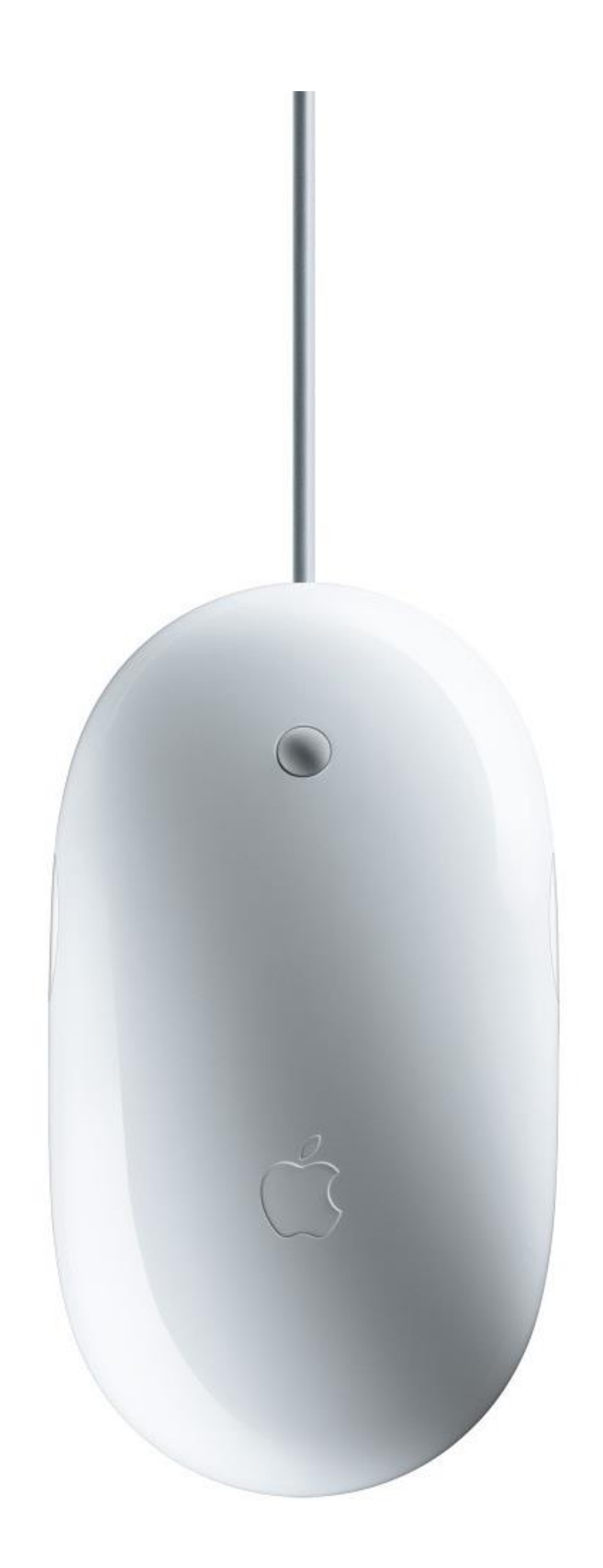

Tokyo Tech Portal TokyTech Portal の概要 アカウント登録作業 ログイン パスワードの変更 姓名読み登録 ウェブメール(詳しくは次回)

#### **Tokyo Tech Portal** お知らせ 利用案内 操作・設定ガイド よくある質問 お問い合わせ ICカード内の証明書未更新で証明書認証ができなくなった方へ お知らせ 15/02/20 [注意] 外部 東京工業大学情報基盤利用承諾 14/11/26 SSL3.0脆引 14/11/12 Adobe包括 14/10/31 東工大情報 東京工業大学の情報基盤を利用するにあたり、本学の「情報倫理とセキュリテ 14/10/20 通信記録の ィのためのガイド」に記載の本学情報倫理ポリシー及び情報セキュリティポリ シーならびに下記の「東工大情報基盤利用ガイドライン」、「通信記録の取り 14/10/17 [注意] Mac 扱い」をよく理解し、情報環境を乱すことないよう良識に基づいた節度ある利 12/12/18 共通メール 用を行うことに同意します。 |11/11/01 [重要] IC大 ICカードリーダとICカードでログイン 同意(証明書認証) 同意(マトリクス認証)】マトリクスコードとパスワードでログイン ページ案内 ※ICカードリーダを使うにはセットアップが必要です。詳細はこちらを参照して お知らせ 下さい。 新着情報、重要な ※マトリクス認証経由では物品等請求は利用できません。 ※マトリクス認証ができない場合はこちらを確認して下さい。 利用案内 ▌東工大情報基盤利用ガイドライン 東工大情報基盤の 次の事項の違反者に対しては、東工大情報基盤の利用を一時停止し、その後の 操作・設定ガイド 対応は全学または部局等の情報倫理委員会に委ねる。 ポータルの操作、 1. 自分自身のログイン・アカウントのみを使用する。 よくある質問(FAQ) (ログイン・アカウントの貸借をしない。) 2. 計算機を東工大情報基盤に接続する際に、セキュリティ上の問題がな トラブルなどのよ いか十分確認する。 お問い合わせ 3. 著作権を侵害しない。 4. 公序良俗に反した行為を行わない。 お問い合わせ先一 5. ネズミ講等の詐欺行為を行わない。 6. 名誉毀損(セクシャルハラスメントも含む)になる行為を行わない。 関連リンク 7. 不正な攻撃は行わない。 東京工業大学 8. 例示するP2Pソフトウェアおよびそれと同等の通信を行うソフトウェ |学術国際情報センター アを利用しない。 ネットワークシステム キャンパス無線LAN ■通信記録の取り扱い 東工大ソフトウェア提

#### Tokyo Tech Portal

パスワード変更,姓名読み登録 TSUBAME 2.5 利用ポータル 電子図書館サービス 教務WebシステムとOCW-i 学外からのアクセス (SSL-VPN) 授業評価 東工大STARサーチ メーリングリスト設定 タイムアウト設定

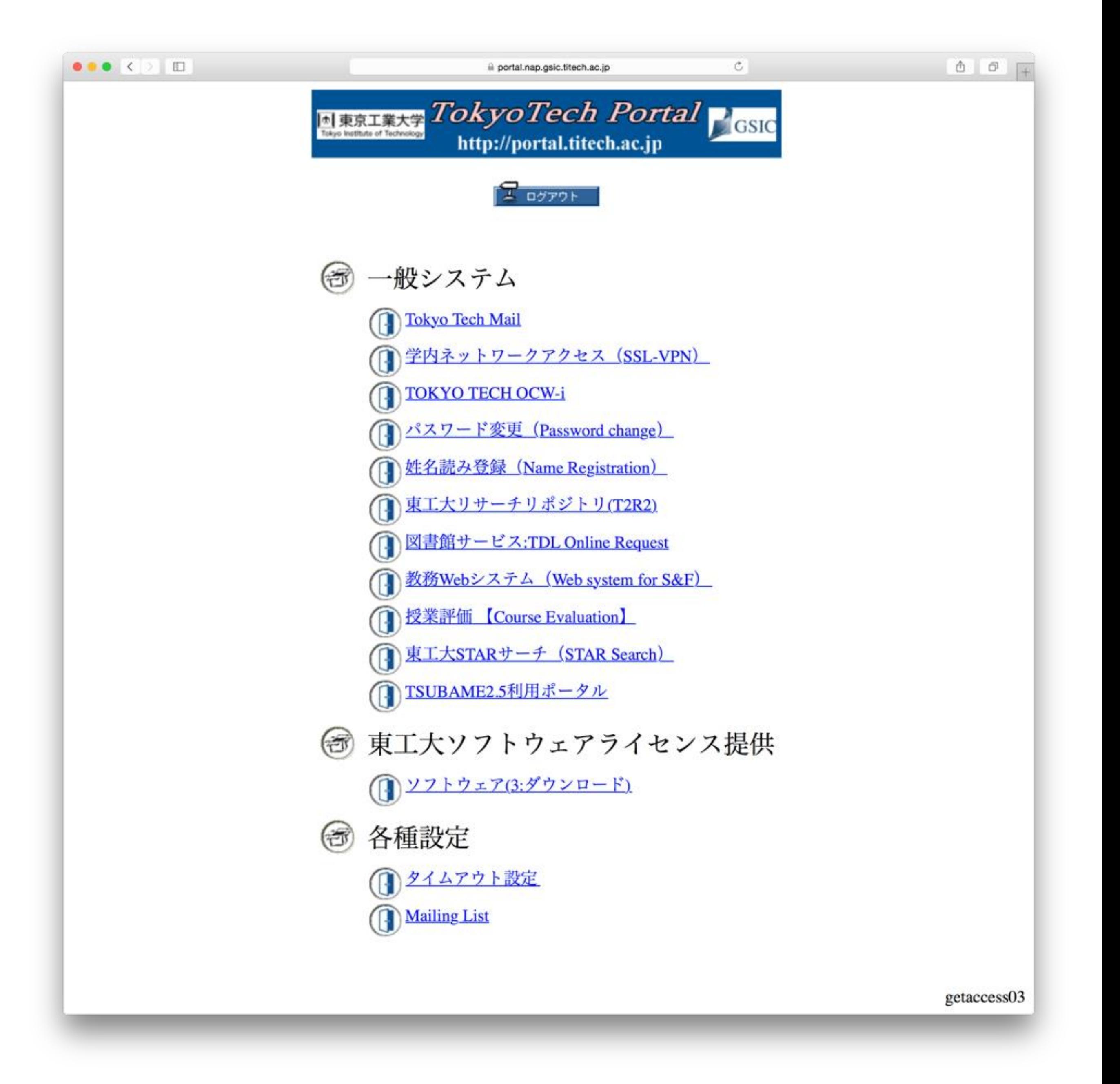

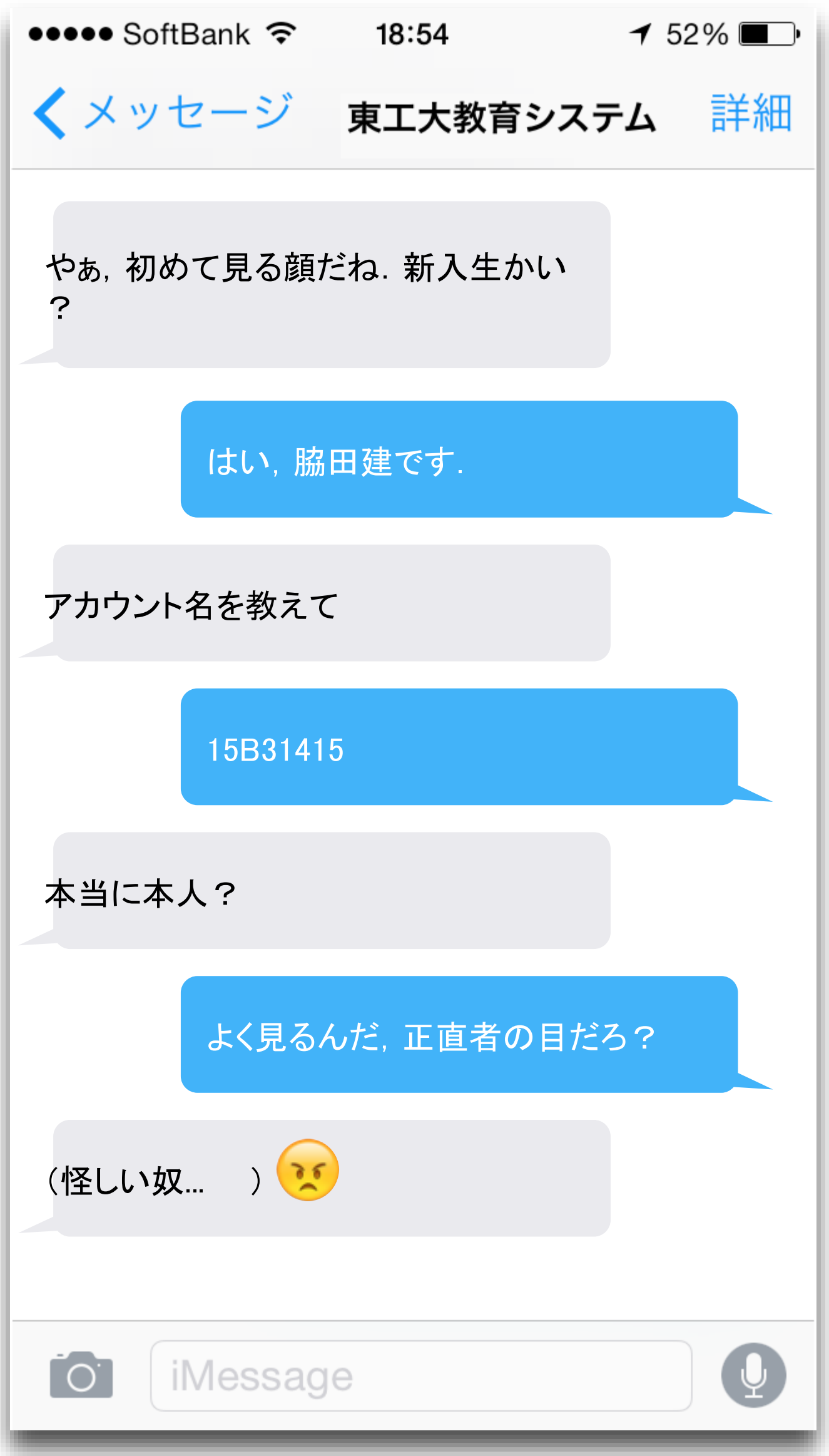

ステップ1

Tokyo Tech Portalの表示まで 学生証を準備 ICカード発行通知書を開く 起動してあるパソコンにログイン しばし待つと自動的にウェブブラウザが 起動し,Tokyo Tech Portalが見られる.

## 学生証とICカード発行通知書

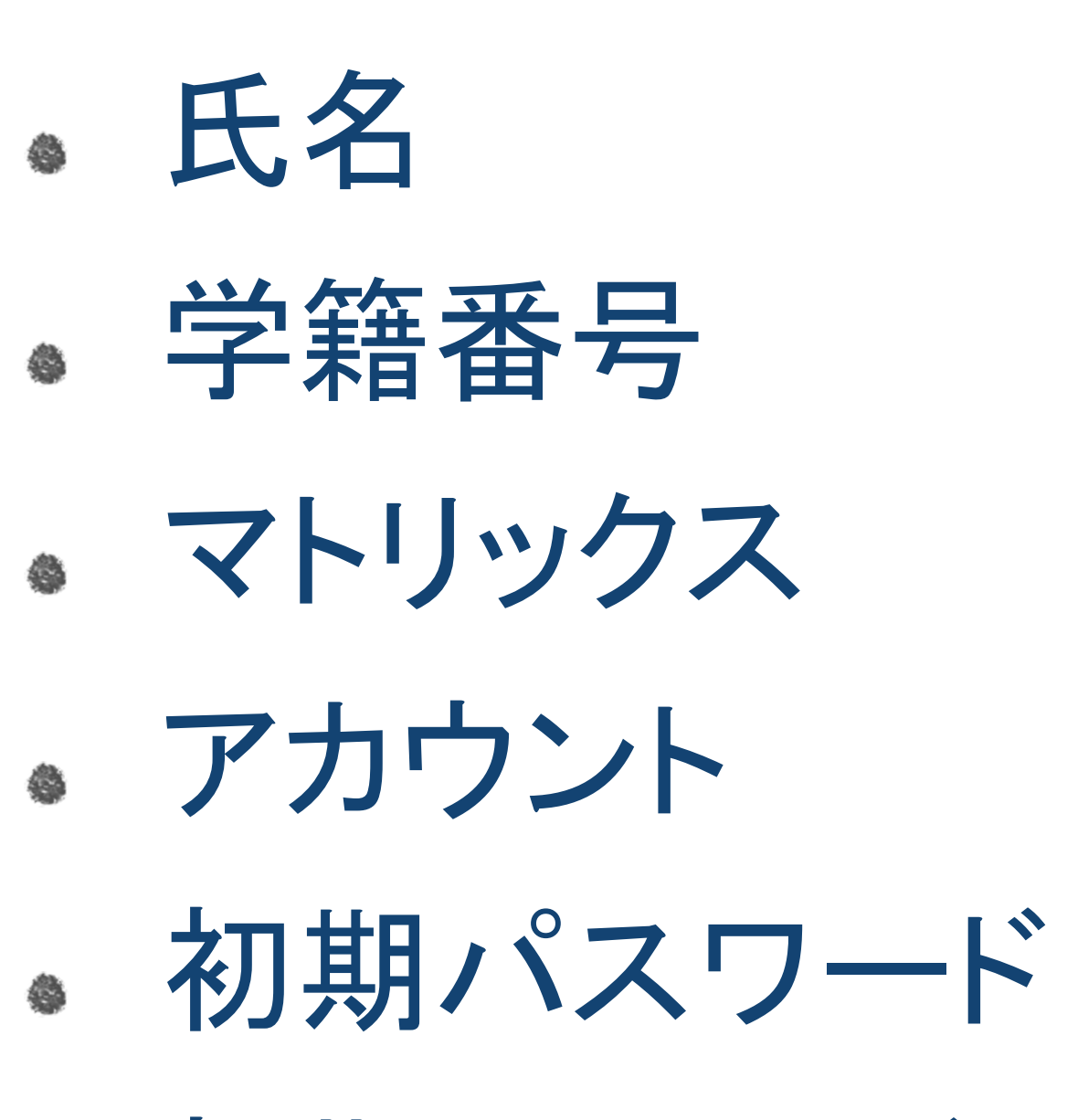

● 初期PINコード

# Tokyo Tech Portal の認証方式

証明書認証に関する公式なマニュアル

マトリクス認証に関する<u>公式なマニュアル</u>

**Tokyo Tech Portal** 操作・設定ガイド よくある質問 お知らせ 利用案内 お問い合わせ お知らせ ICカード内の証明書未更新で証明書認証ができなくなった方へ |15/02/20 [注意] 外部Webサービスのパスワードについて 東京工業大学情報基盤利用承諾 |14/11/26 SSL3.0脆弱性対策について 14/11/12 Adobe包括ライセンスについて (学内限定) 14/10/31 東工大情報基盤利用ガイドラインについて 東京工業大学の情報基盤を利用するにあたり、本学の「情報倫理とセキュリテ |14/10/20 通信記録の取扱いについて ィのためのガイド」に記載の本学情報倫理ポリシー及び情報セキュリティポリ シーならびに下記の「東工大情報基盤利用ガイドライン」、「通信記録の取り |14/10/17 [注意] Mac OS X 10.10 のカード認証について 扱い」をよく理解し、情報環境を乱すことないよう良識に基づいた節度ある利 |12/12/18 共通メールの転送設定確認のお願い 用を行うことに同意します。 |11/11/01 [重要] ICカード内証明書情報更新のお願い 以前のお知らせ | 過去の障害情報 同意(証明書認証) | ICカードリーダとICカードでログイン 同意(マトリクス認証) マトリクスコードとパスワードでログイン ページ案内 ※ICカードリーダを使うにはセットアップが必要です。詳細はこちらを参照して お知らせ 下さい。 新着情報、重要なお知らせ、説明会のお知らせ ※マトリクス認証経由では物品等請求は利用できません。 ※マトリクス認証ができない場合はこちらを確認して下さい。 利用案内 ■東工大情報基盤利用ガイドライン 東工大情報基盤の利用・サービスについて 次の事項の違反者に対しては、東工大情報基盤の利用を一時停止し、その後の 操作・設定ガイド 対応は全学または部局等の情報倫理委員会に委ねる。 ポータルの操作、各種設定について 1. 自分自身のログイン・アカウントのみを使用する。 よくある質問(FAQ) (ログイン・アカウントの貸借をしない。) 2. 計算機を東工大情報基盤に接続する際に、セキュリティ上の問題がな トラブルなどのよくある問い合わせ いか十分確認する。 お問い合わせ 3. 著作権を侵害しない。 4. 公序良俗に反した行為を行わない。 お問い合わせ先一覧 5. ネズミ講等の詐欺行為を行わない。 6. 名誉毀損(セクシャルハラスメントも含む)になる行為を行わない。 関連リンク 7. 不正な攻撃は行わない。 東京工業大学 8. 例示するP2Pソフトウェアおよびそれと同等の通信を行うソフトウェ |学術国際情報センター(GSIC) アを利用しない。

|ネットワークシステム担当(NOC)|

| サイトマップ | ENGLISH |

# Tokyo Tech Portal の認証方式

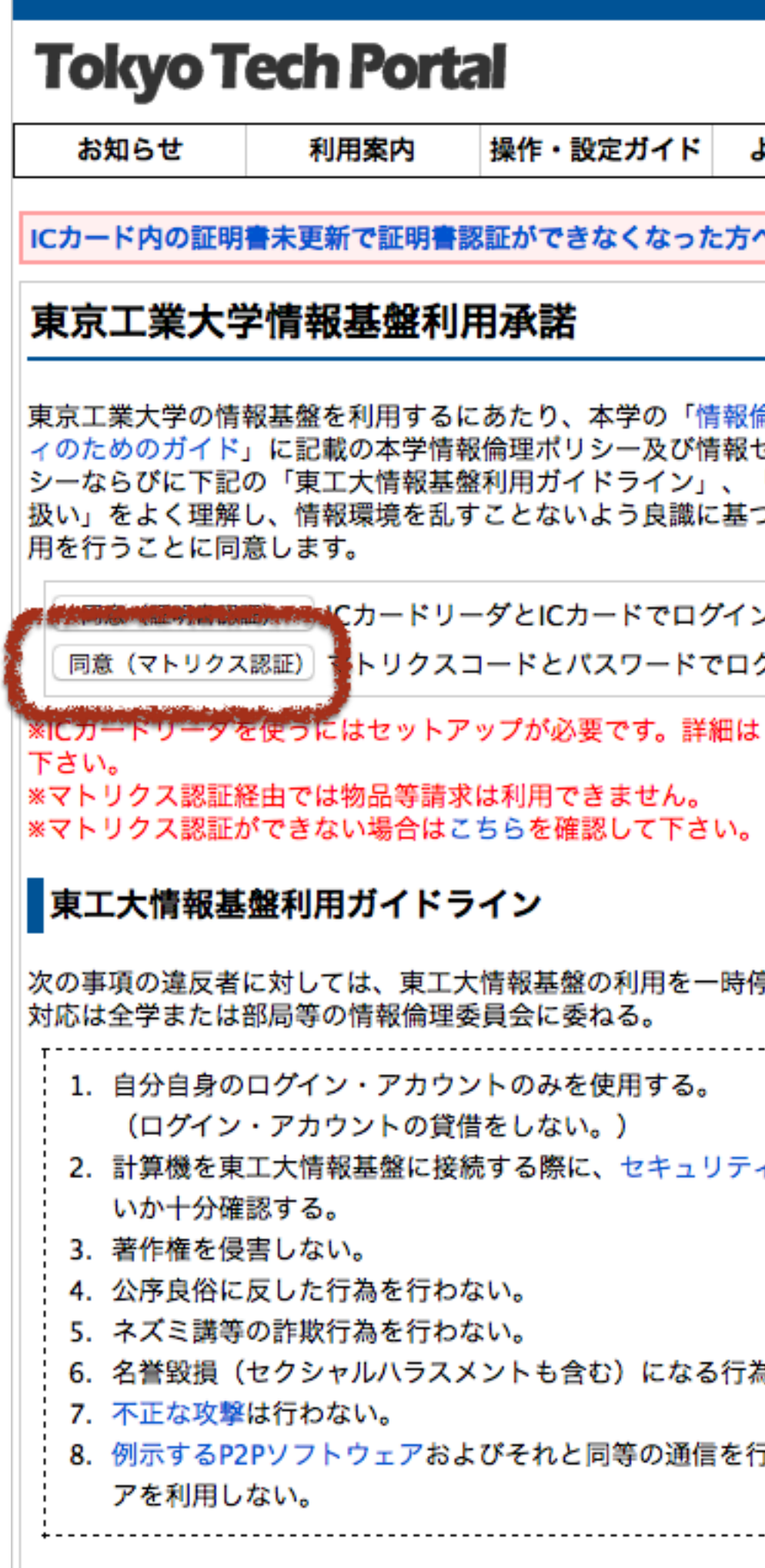

#### <u>| サイトマップ | ENGLISH</u>

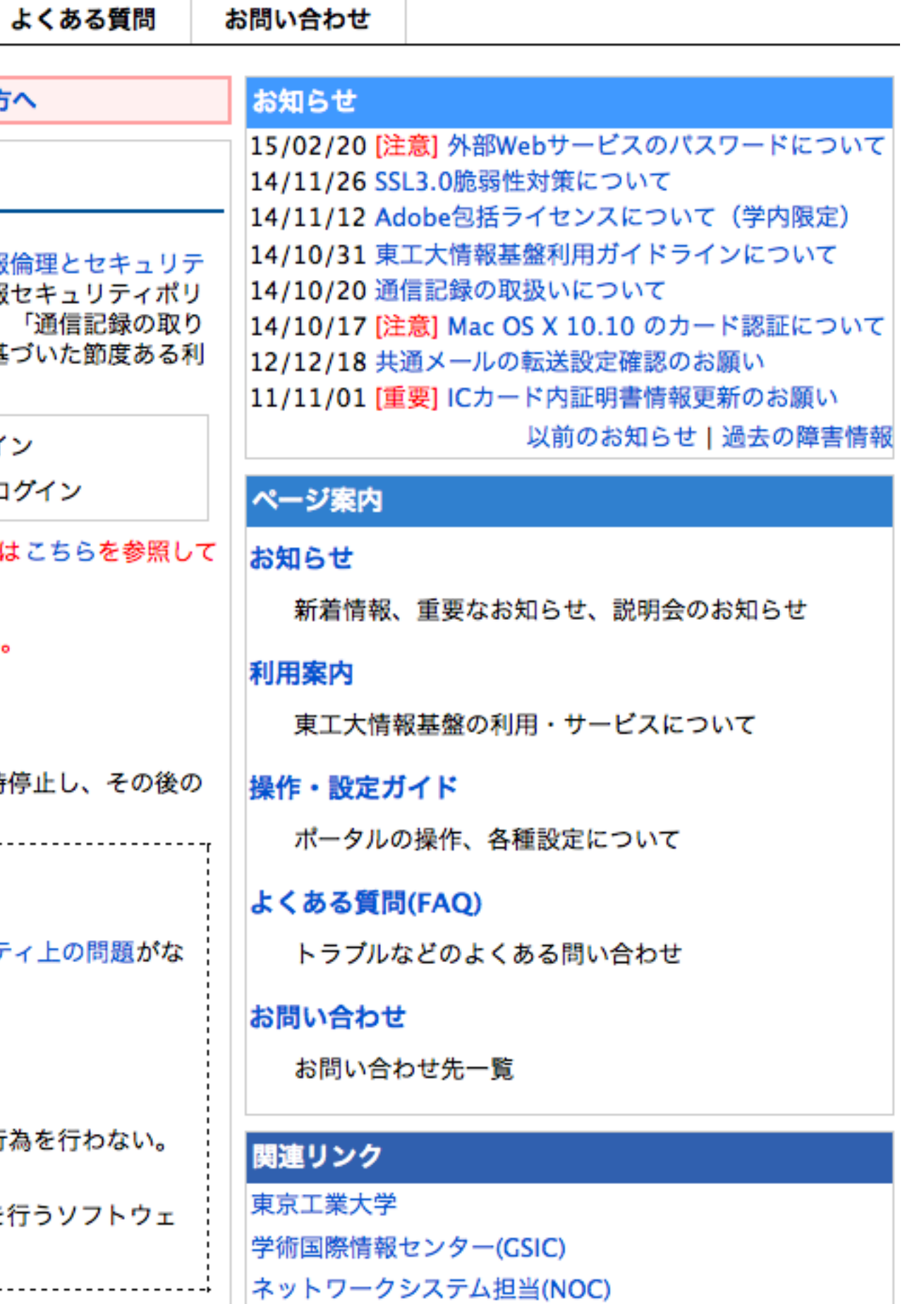

#### パスワード認証 クイズ(パスワード認証) ここでの認証では、なにを用いて認証 が行われているだろうか ここでのパスワード認証では十分な 安全性が担保できない場合を考えて みよう

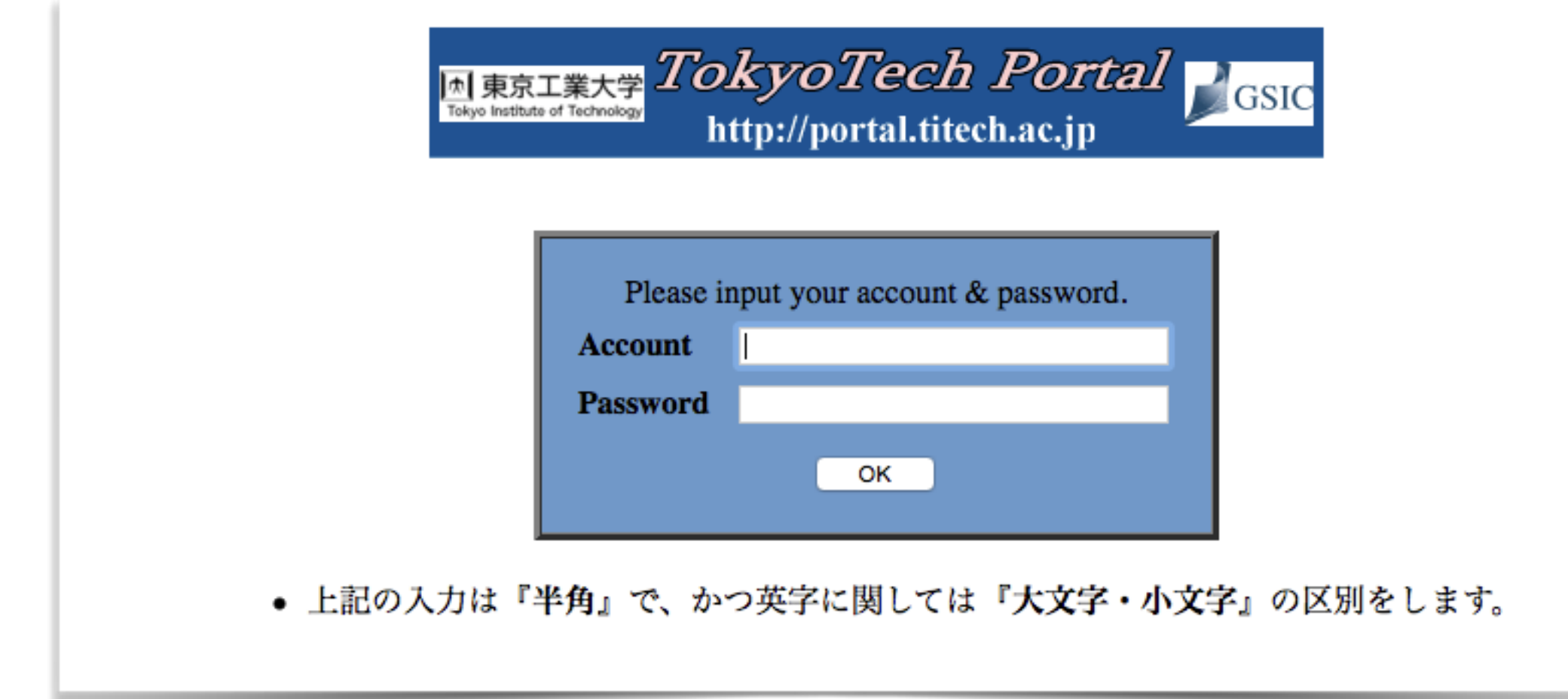

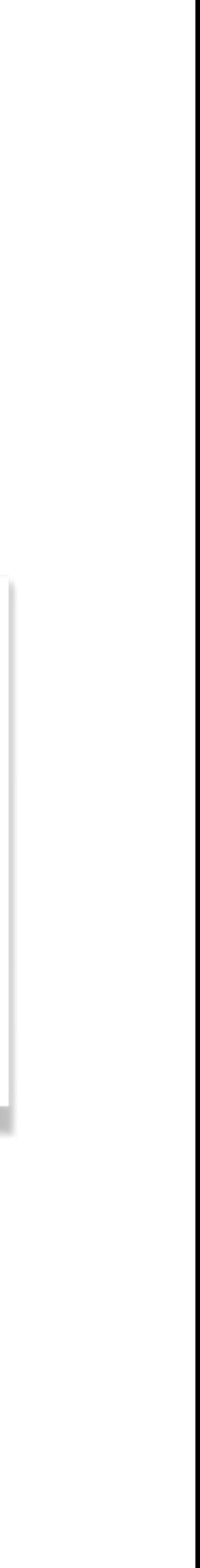

## マトリクス認証

クイズ(マトリクス認証)

ここでの認証では、なにを用いて認証 が行われているだろうか

ここでのパスワード認証では十分な 安全性が担保できない場合を考えて みよう

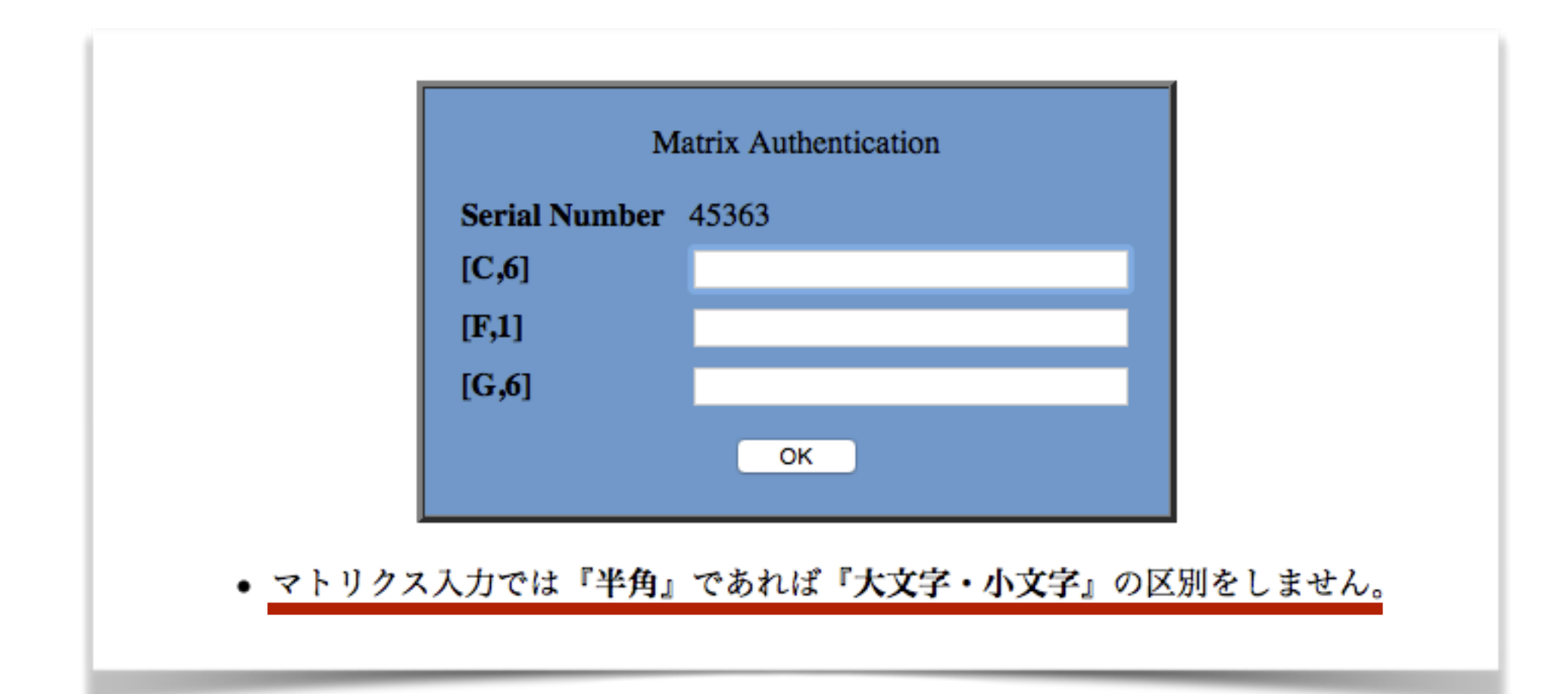

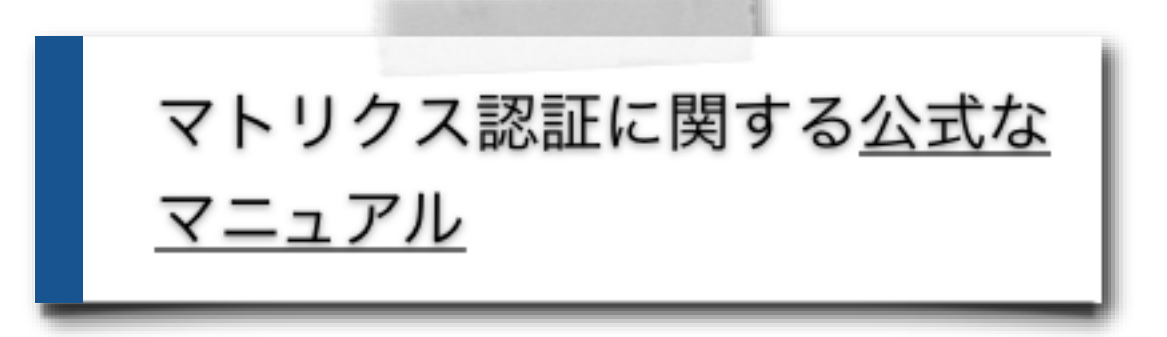

## Welcome to 東工大ポータル

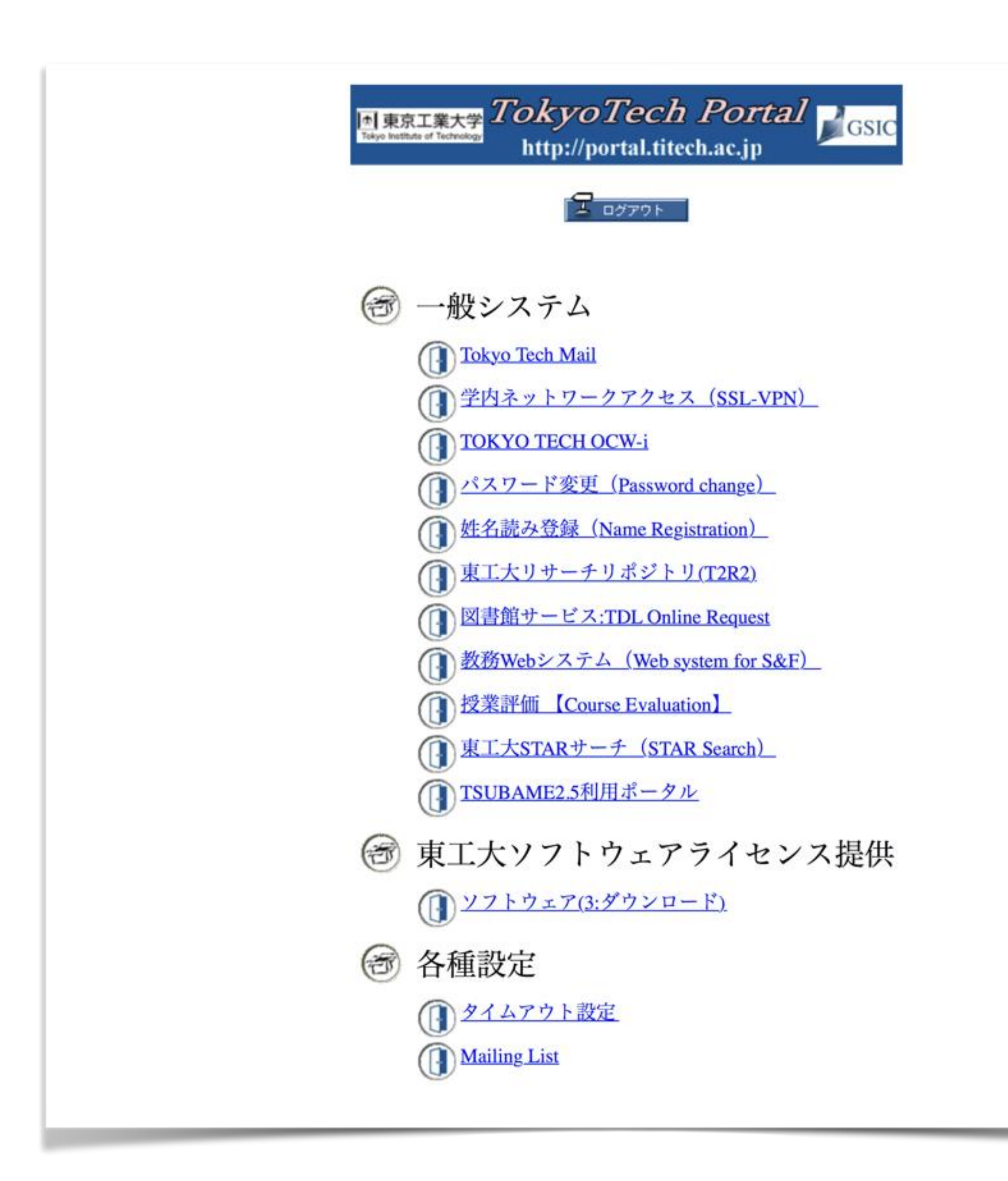

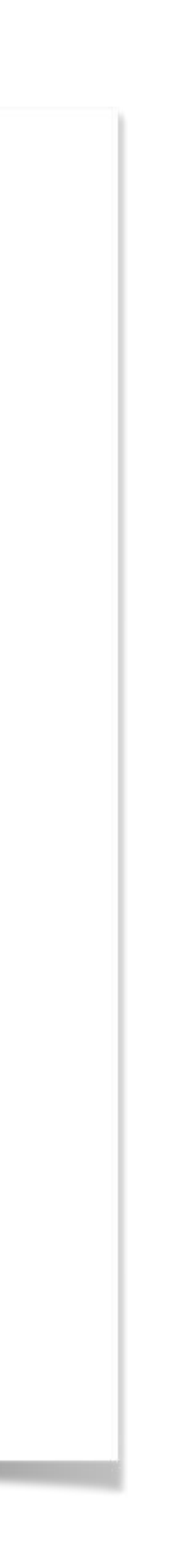

### ステップ2 パスワードの変更

パスワードの変更に関する<u>公式なマニュアル</u>

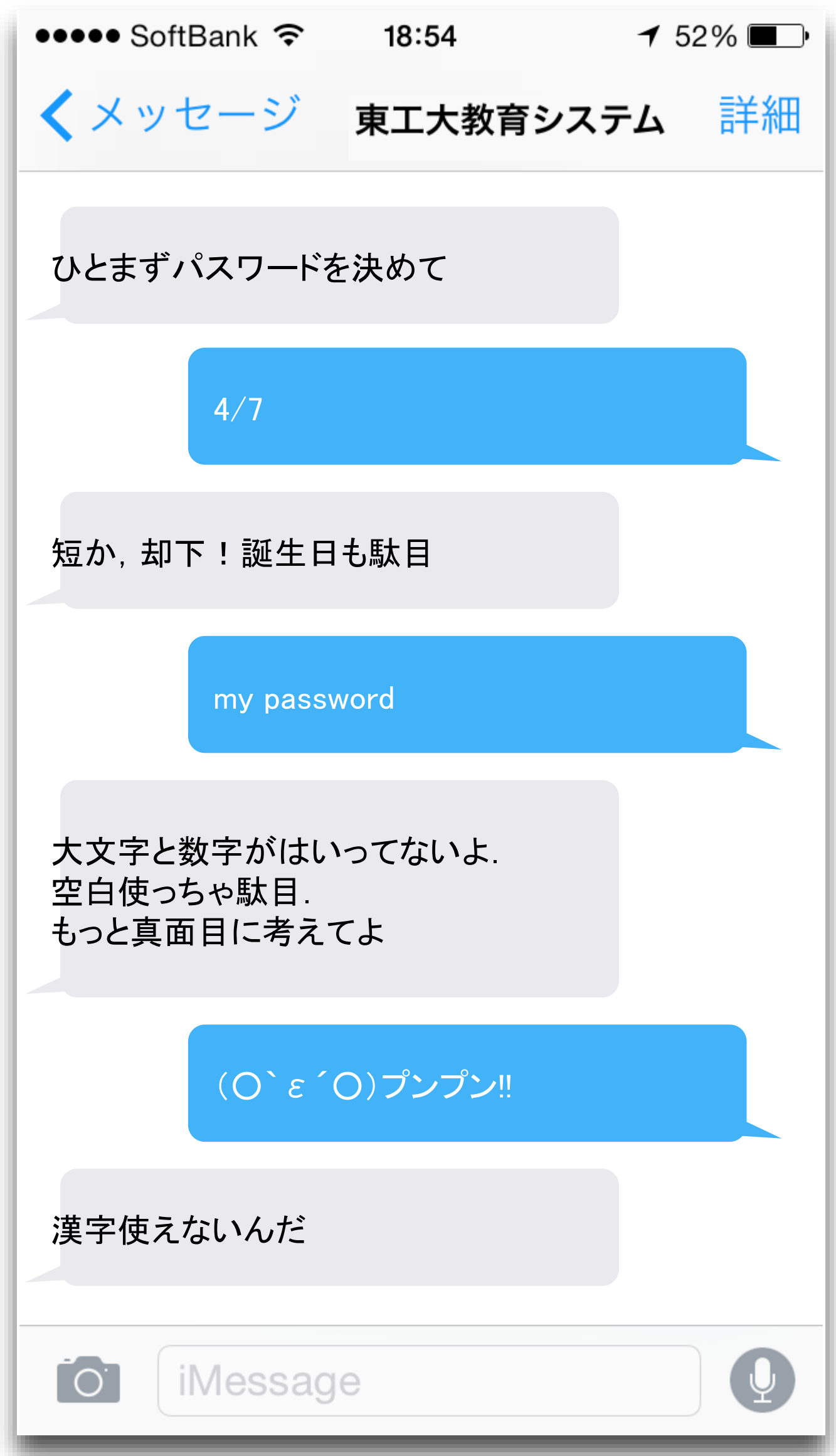

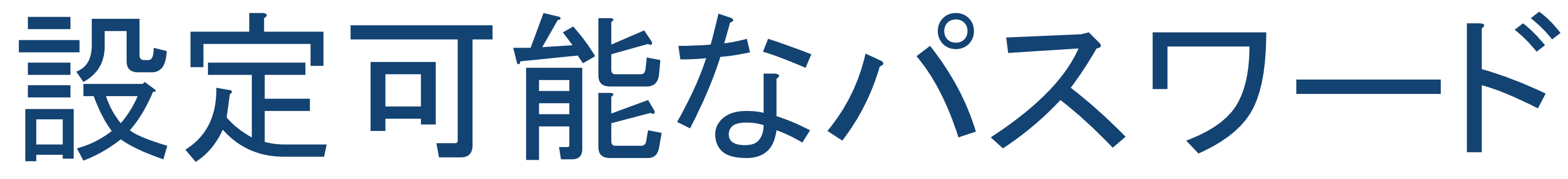

- 半角英数字、半角記号のみを使うこ と
- 8文字以上,14文字以下
- 小文字,大文字,数字を含むこと
- 以下の記号が利用できる # . (ピリオド) \$  $*, -, =$ \_ (下線)

15B0123の人が X515B0Y37

#### 以下の条件を満たすこと

同一文字を(パスワード長 /2)個以上用いない

条件 しょうしょう 悪い例

papapapapp この例はパスワード長=10  $p$ の使用回数 = 6

同一文字が3回以上連続 出現してはいけない

Passsword

アカウント名の連続する3 文字以上を含まない

※ 実は,Tokyo Tech Portal の条件はすこし緩い. |でも, 別のポータルシステムの条件が厳しいので, こ れらすべての条件を満足させないと,あとで痛い目に 会います.

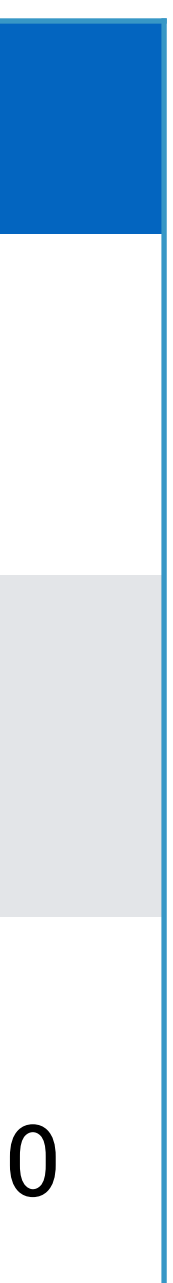

## とはいえ一番大切な ことは あなたが覚えていられること

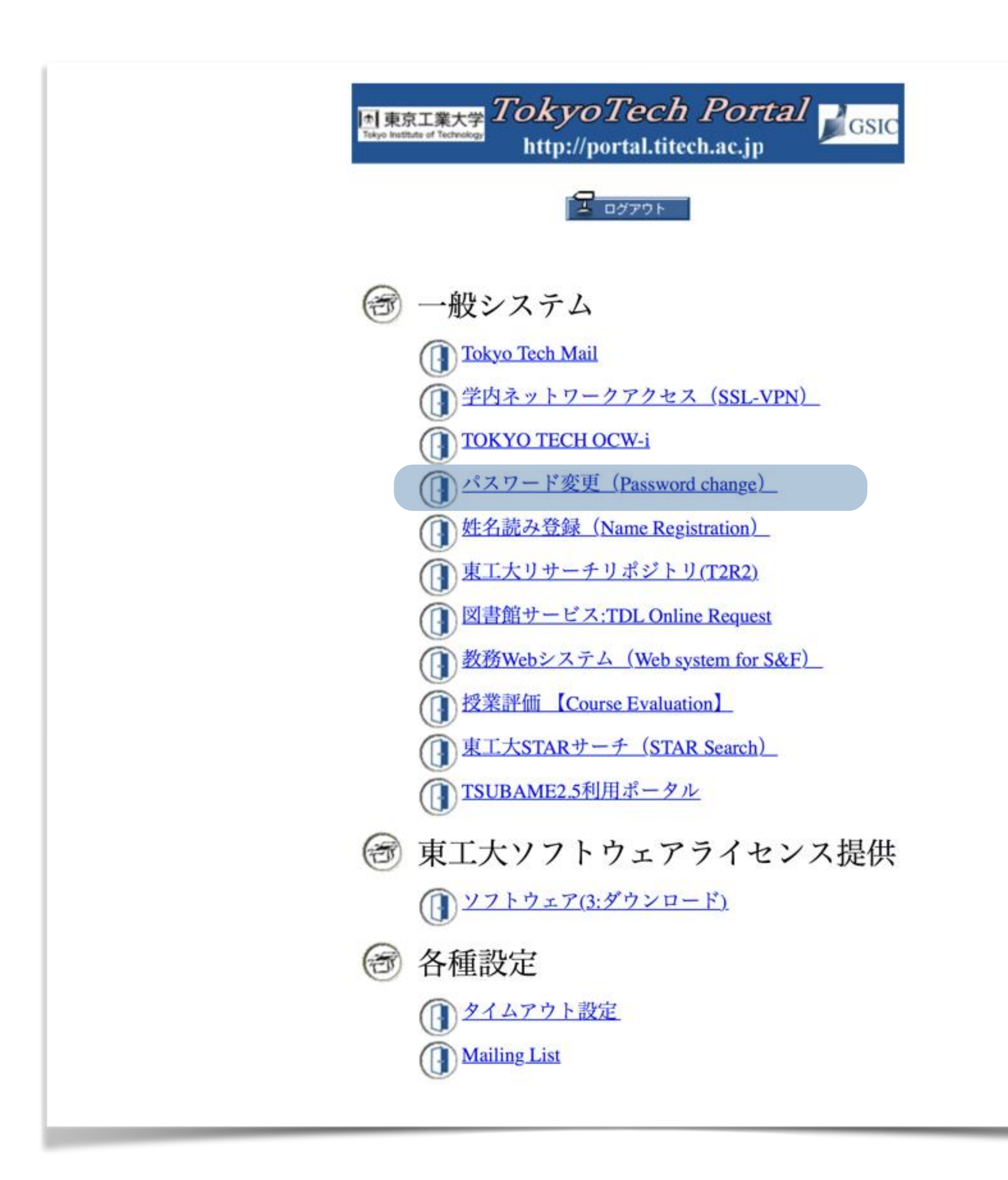

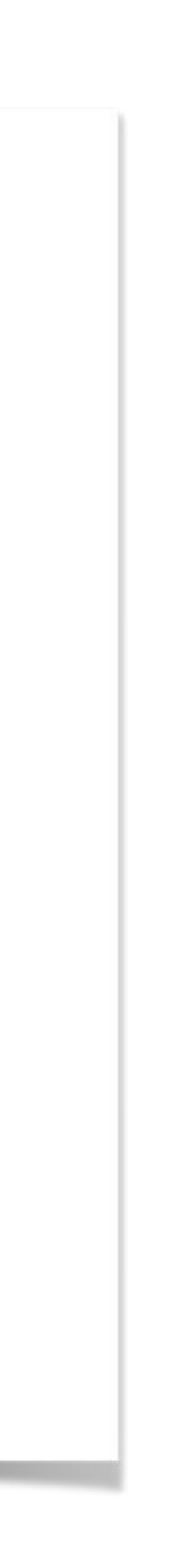

#### パスワード変更作業 作業を始める前に、自分のパスワ ードを決めて下さい ICカード発行通知書を用意します 次にパスワード変更をクリック

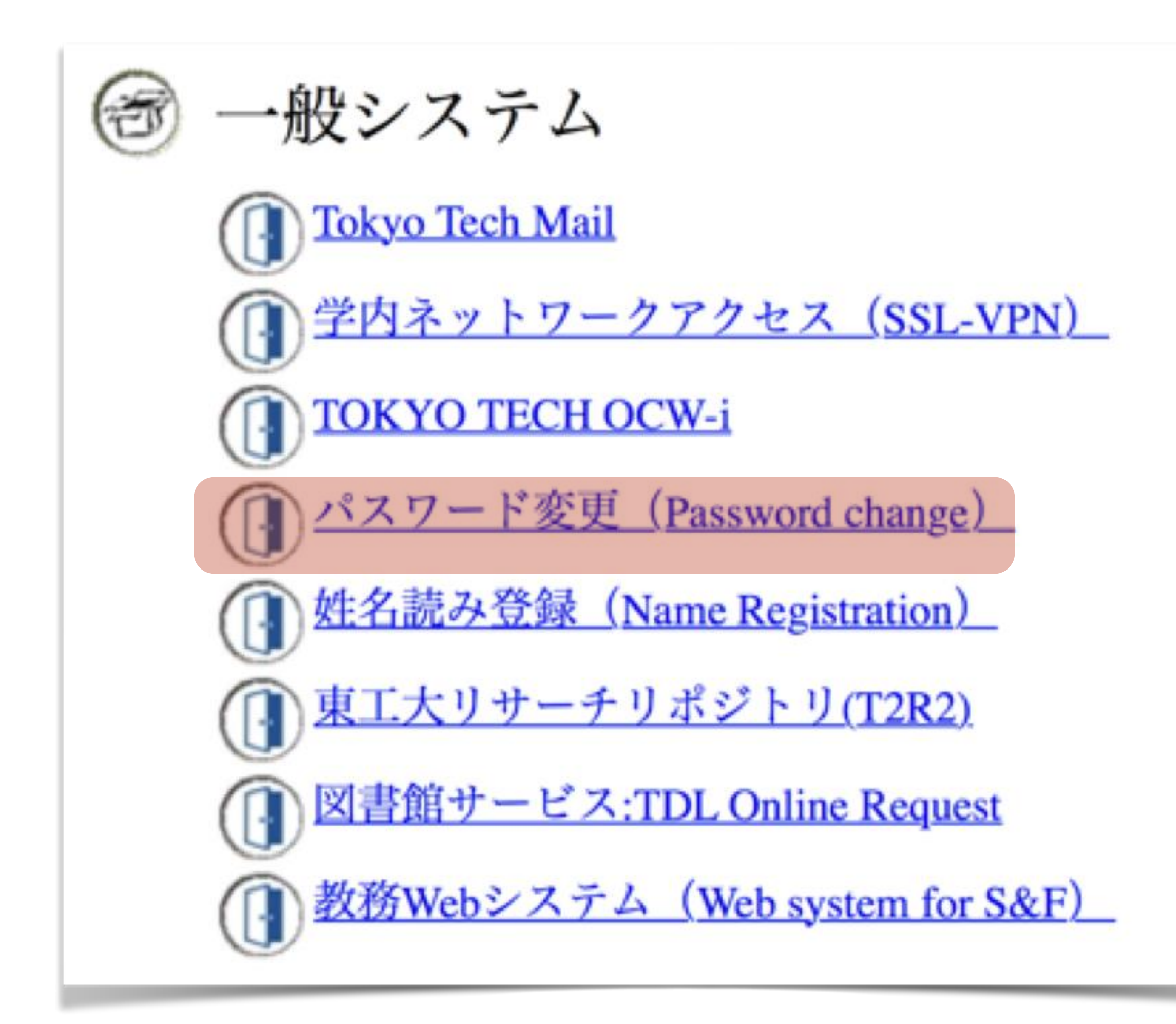

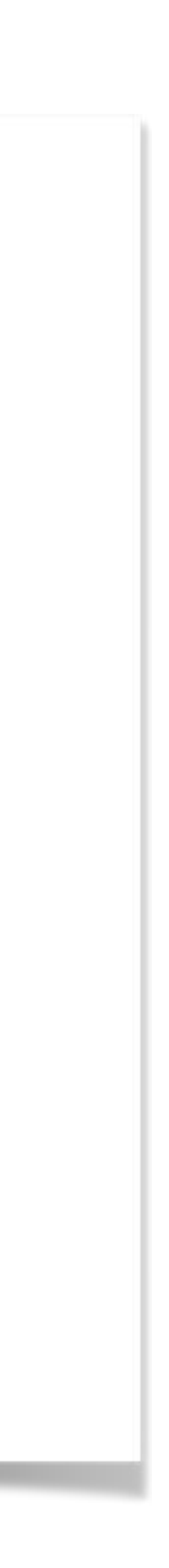

#### 再度,認証 クイズ(二度目の認証) さっき認証したばかりなのに,どうし て再び認証させられるのか? この認証がなかった場合の危険な シナリオを描いてみなさい.

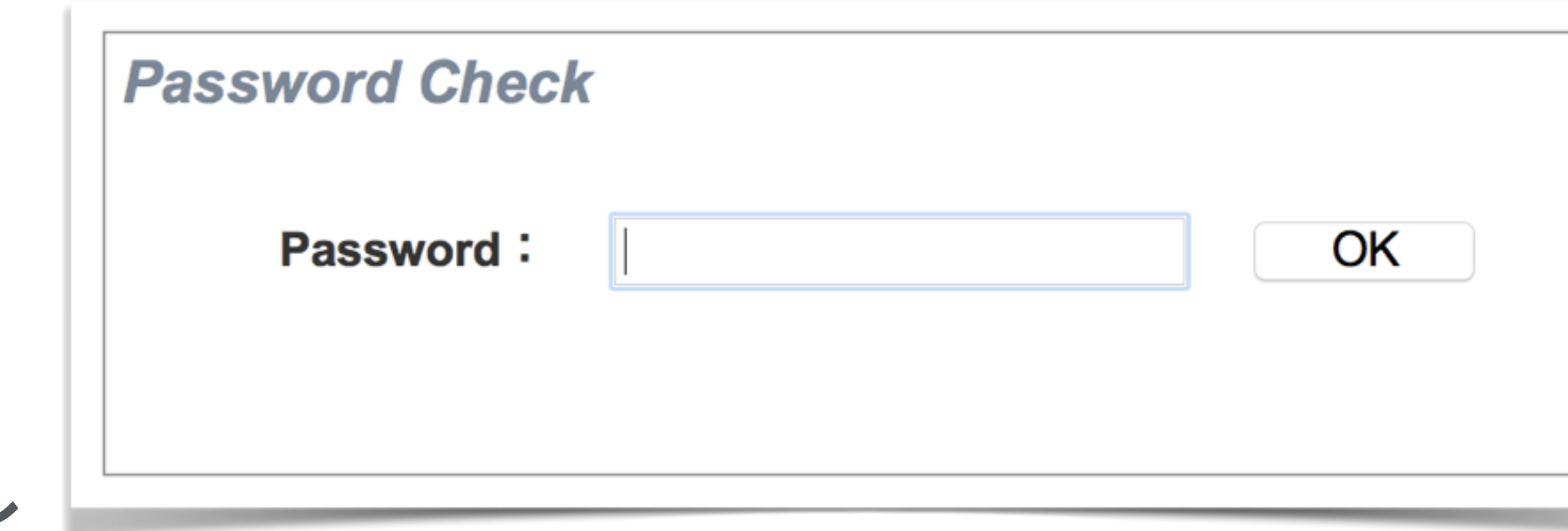

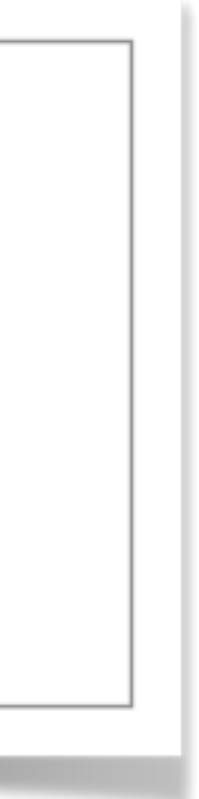

### 新しいパスワードの 設定 じっくりと考えたパスワードを設 定します.

 $\textbf{con\text{-}}\textbf{firm}$  / kənfə:rm / 【con(完全に)firm<sup>1</sup>(しっかりした)】 動詞  $\sim$ s / -z / ;  $\sim$ ed / -d / ;  $\sim$ ing 他動詞

... (中略) ...

- 3 (手紙・電話などで)〈約束・日時など〉を確認する
- confirm the reservation 予約を確認する.

#### **New Password**

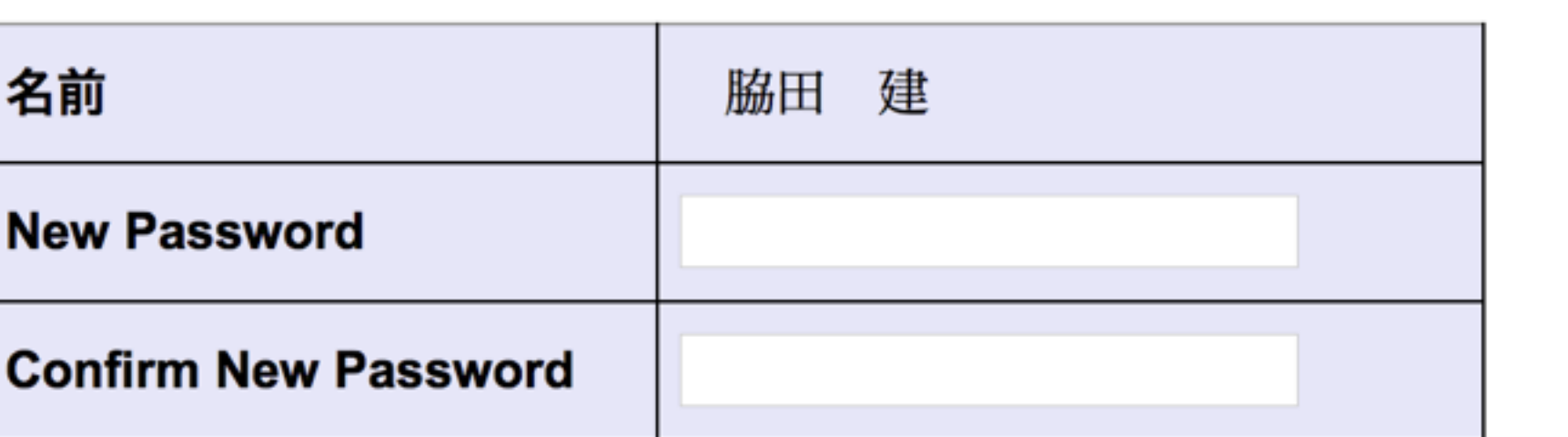

登録

#### 完了 ICカード発行通知書に記された初 期パスワードは消去され,あなたの パスワードが設定されました. 初期パスワードは未来永劫必要あ りません.

でも,PIN番号は大事ですよ.

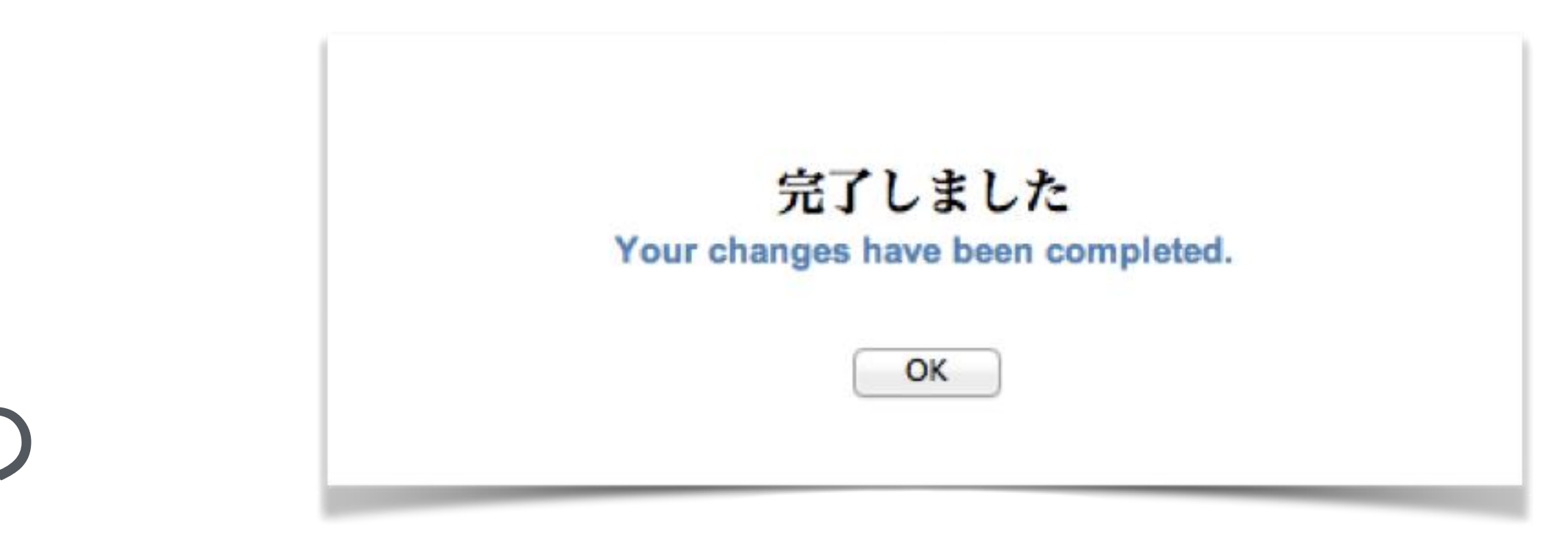

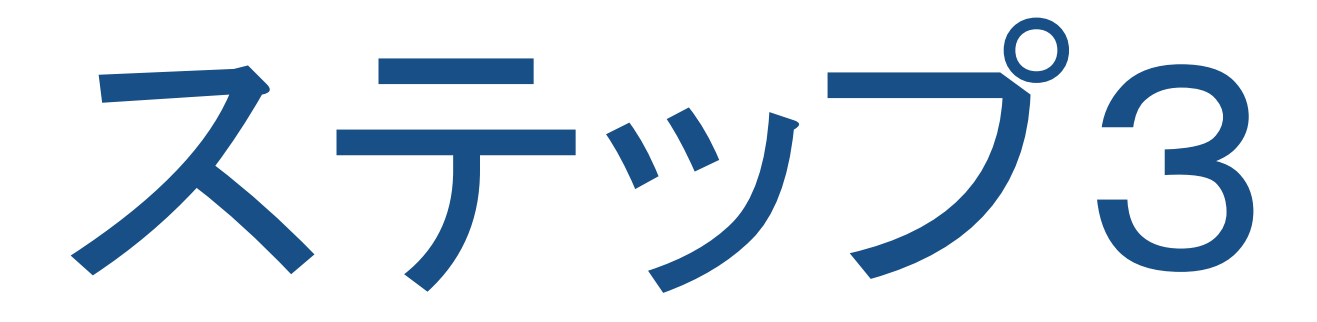

#### 姓名読み登録

姓名読み登録についての公式なマニュアル をみながら解説します.

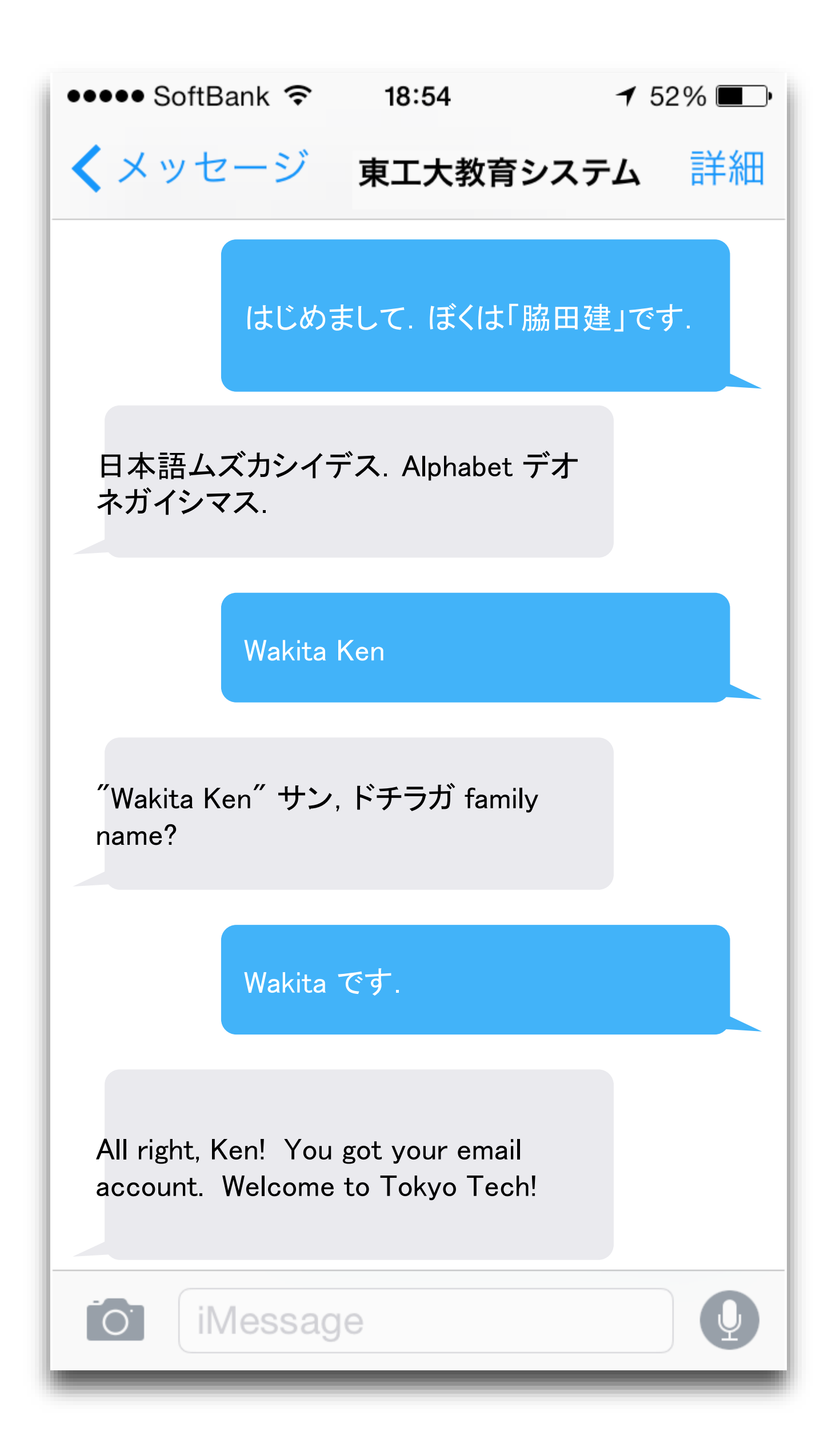

## 姓名読み登録作業を 始めて下さい

姓と名の順序を間違えないこと

姓と名の一文字目は大文字

間違えたら演習室でのやり直しはで きません.間違えたらGSICの認証基 盤システム担当に行って修正しても らって下さい.

え〜、認証基盤システム担当って怖いとこ? どこにあるの? なんか面倒臭そう (← はい,面倒です.だから,慎重に作業してね)

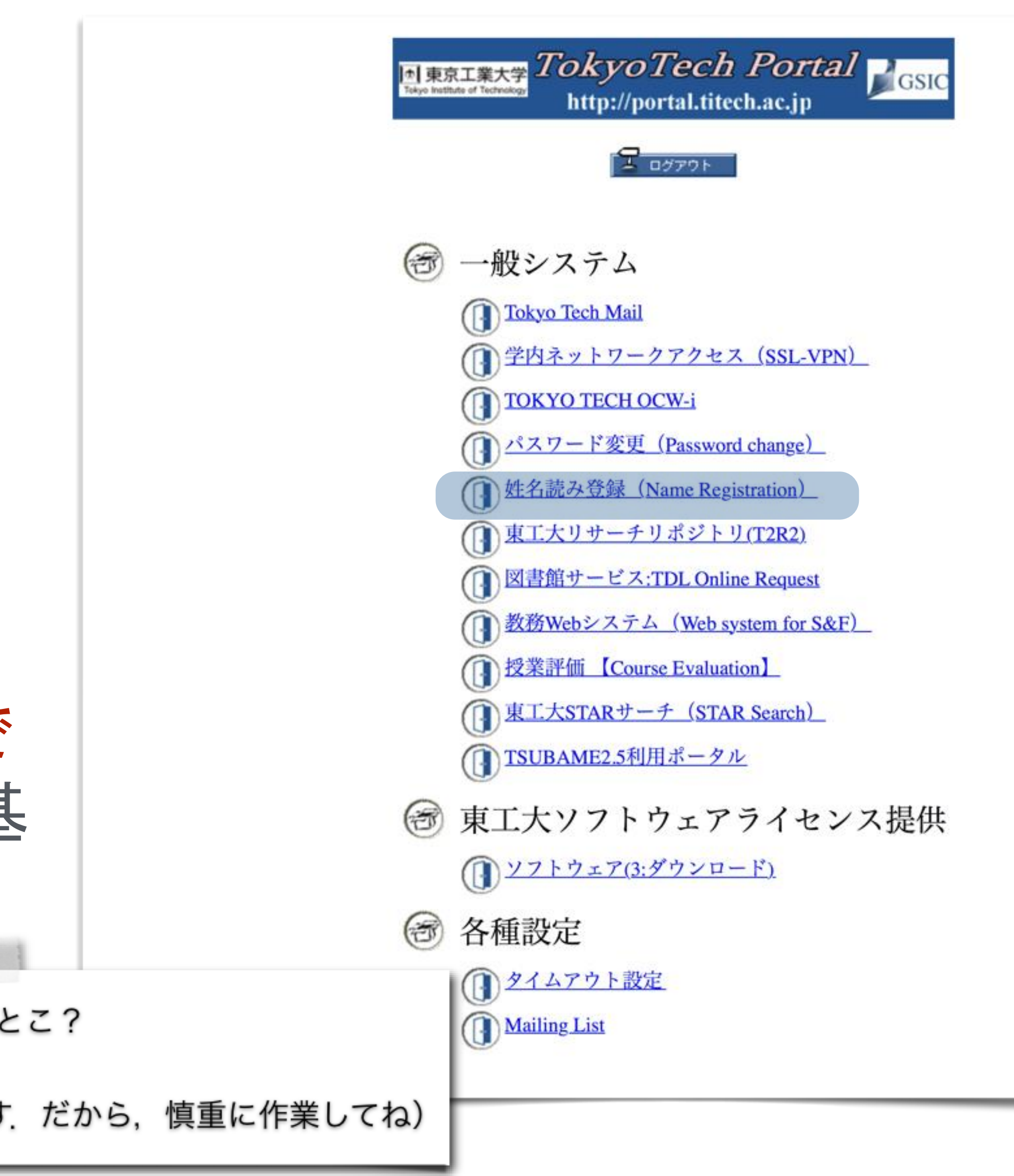

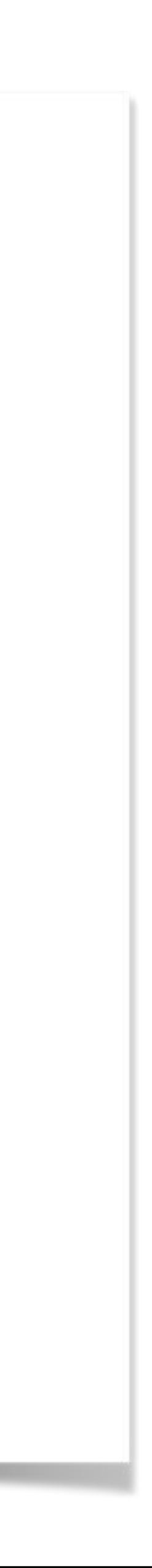

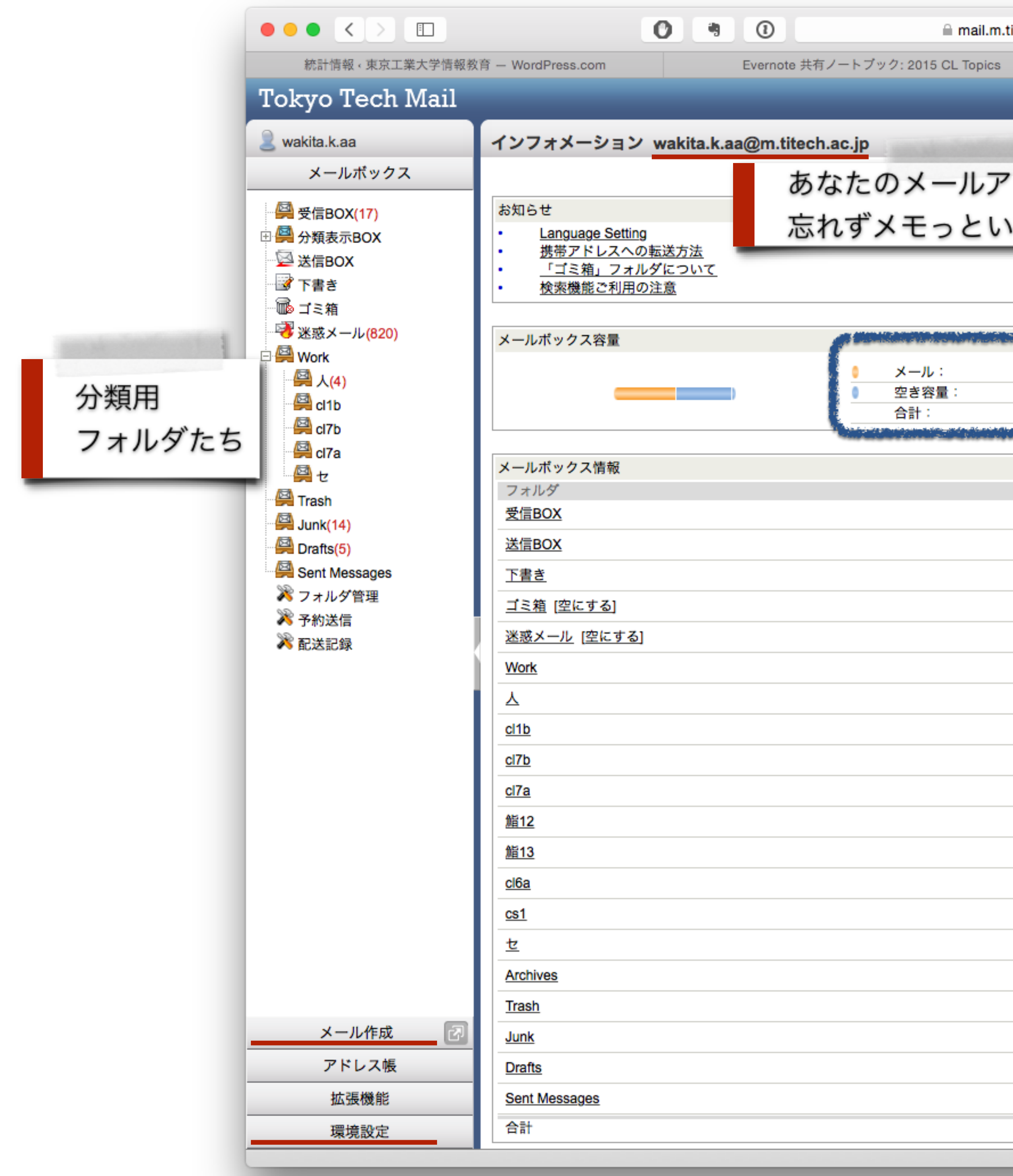

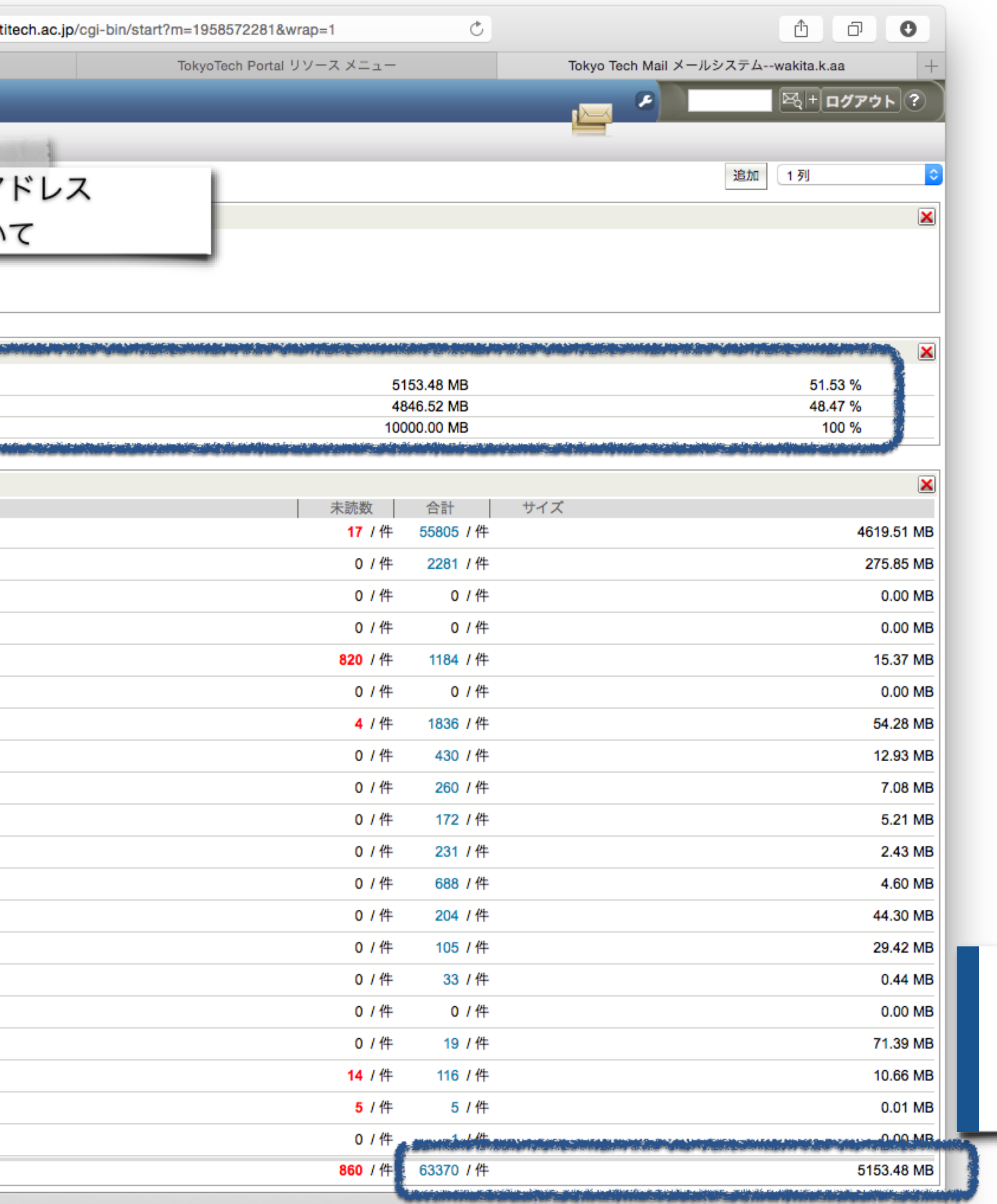

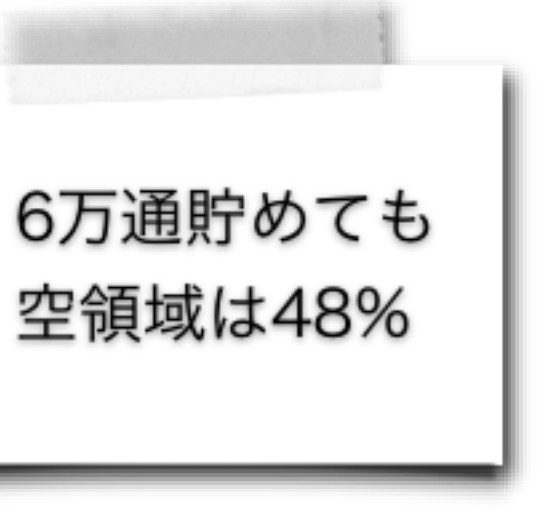

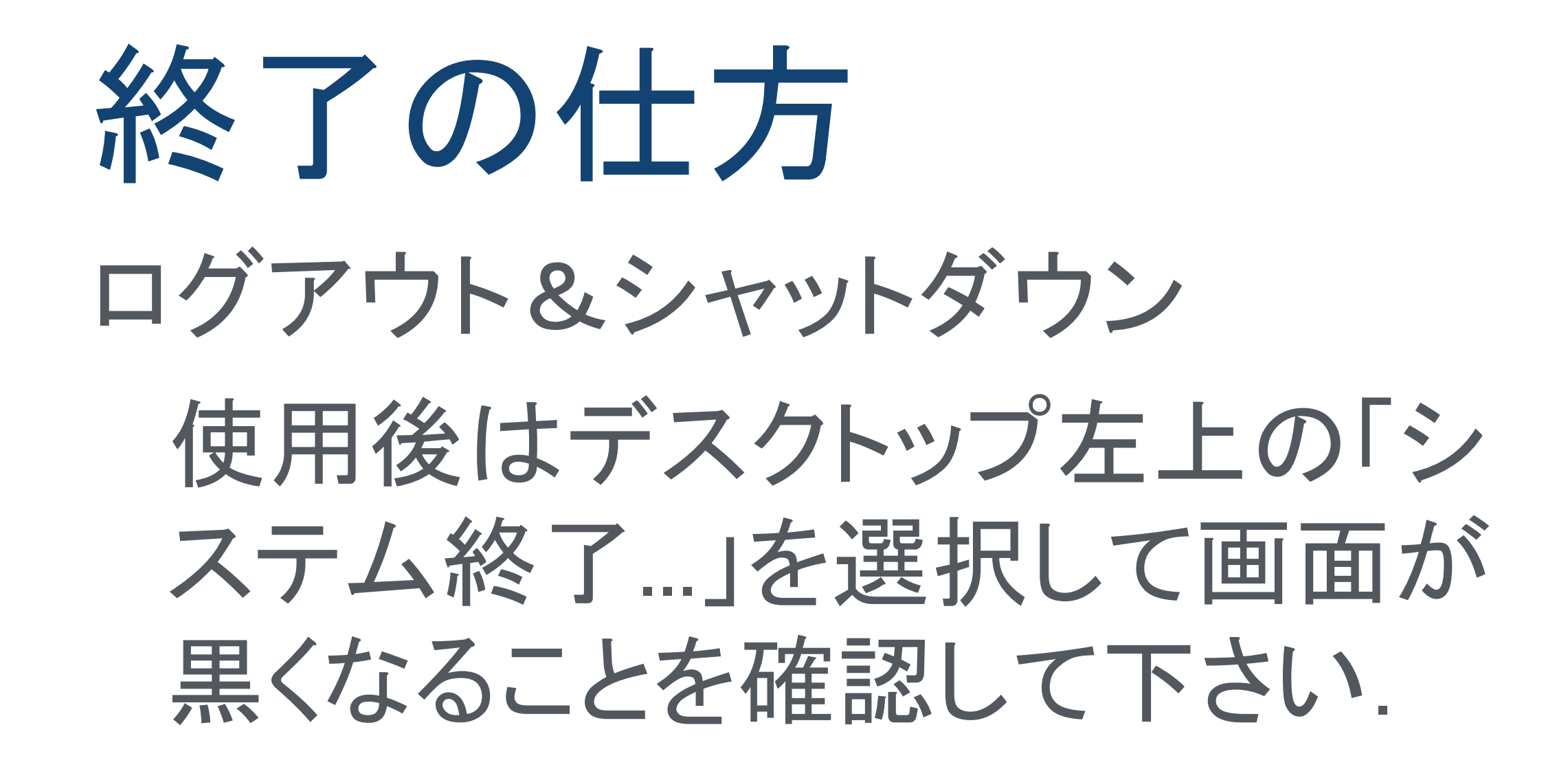

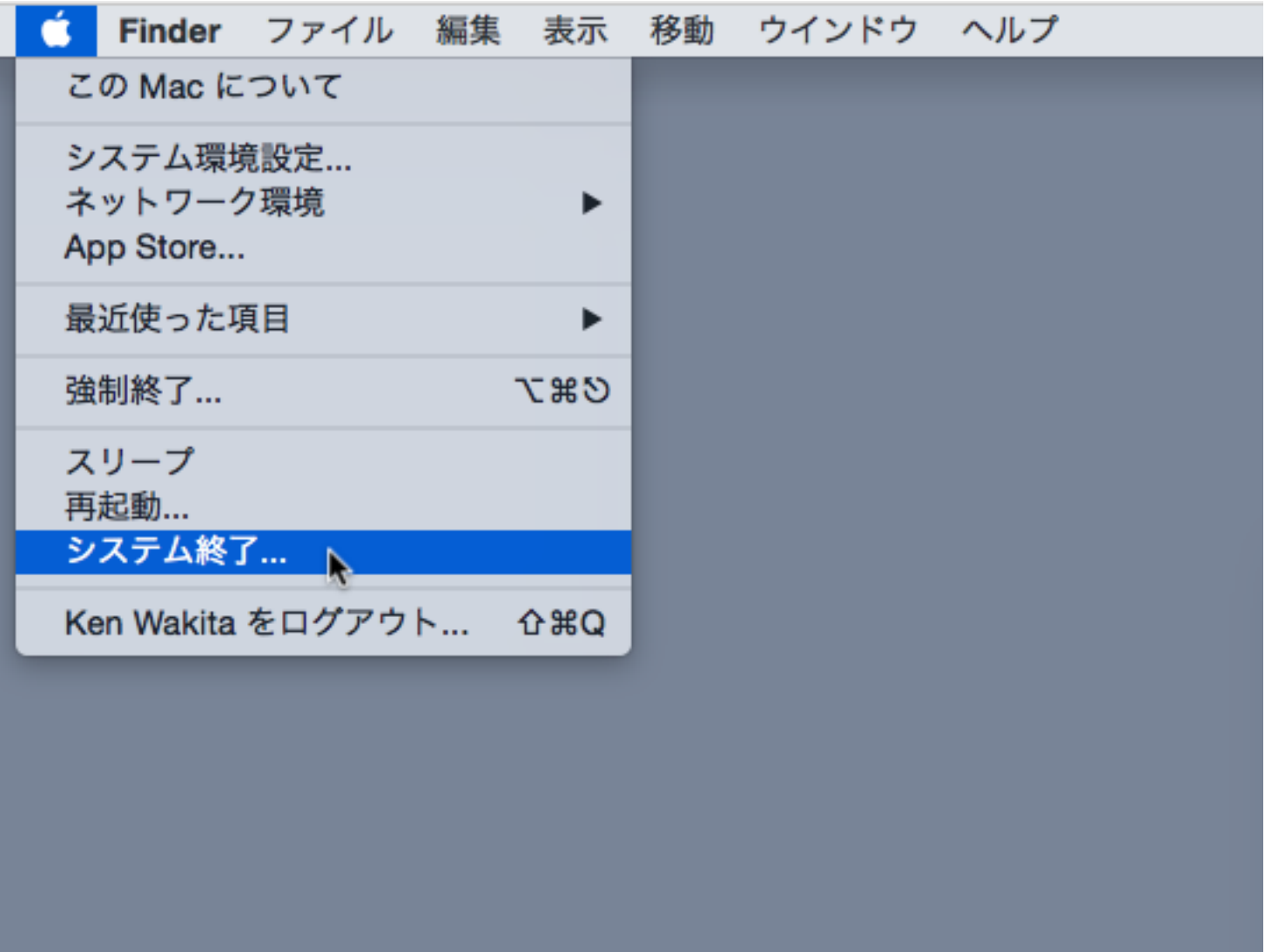